# <span id="page-0-0"></span>SAFETY CONCERNS

The purpose of the Safety Concerns section is to ensure the safety of users and prevent property damage. Please read this document carefully for proper use.

## **Conventions**

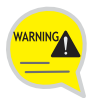

#### **Warning**

Provides information or instructions that you should follow in order to avoid personal injury or fatality.

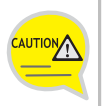

#### **Caution**

Provides information or instructions that you should follow in order to avoid a service failure or damage to your phone.

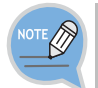

#### **Note**

Indicates additional information for reference.

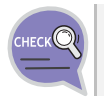

#### **Checks**

Provides the operator with checkpoints for stable system operation.

## Symbols

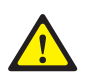

#### **Caution**

Indication of a general caution

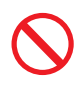

#### **Restriction**

Indication for prohibiting an action for a product

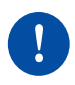

#### **Instruction**

Indication for commanding a specifically required action

<span id="page-1-0"></span>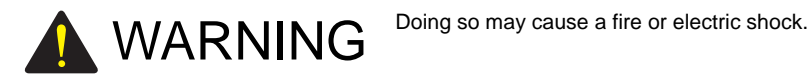

#### **Power**

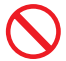

Do not use a damaged power plug, cord, or a loose outlet.

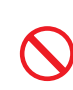

Do not pull the product by the cord, bend the cord with force, and do not touch the power plug with wet hands.

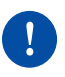

When the phone is out of use for a long time, leave the plug pulled out of the outlet.

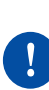

If there is dirt or moisture on the pin contact surface of a power plug, pull out the plug and wipe it away with a cloth. If dirt or moisture remains on the product even after wiping, contact the service center.

For the power connection port of the phone, use the provided optional power adapter. Use of a power adapter that does not meet the specifications may cause the product to become damaged, to overheat, or to explode.

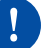

If an abnormal sound, smell or smoke is emitted from the phone, pull out the power plug immediately, and then contact the service center.

#### **Installation/Maintenance**

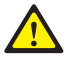

Do not place the phone in a location with a lot of dust, in a location that is subject to severe changes in temperature, or near a heating device (cigarette heat, heater, etc.)

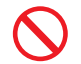

Do not use or store flammable spray or materials near the phone.

Do not place vases, flowerpots, cups, or a container of cosmetics or drugs near the phone.

<span id="page-2-0"></span>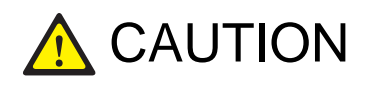

CAUTION Doing so may cause the damage to the product and the product to be out of order.

#### **Power**

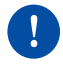

Never power off the phone during program initialization, upgrade, or call log saving after the end of a call. When performing initialization using a menu of the phone, do not power off the phone until reboot starts automatically.

#### **General**

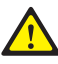

The LAN cable to the network should be connected to the LAN port of a phone, NOT to the PC connection port.

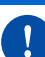

Use a soft and dry cloth when cleaning the phone. Do not spray water directly onto the product; and do not use chemicals such as wax, benzene, alcohol, thinner, mosquito killer, perfume spray, lubricant, detergent, etc.

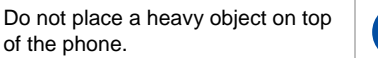

Do not disassemble, repair or modify the phone without a reason for doing so.

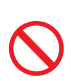

Do not install the phone under direct sunlight.

of the phone.

# **TABLE OF CONTENTS**

#### **SAFETY CONCERNS**

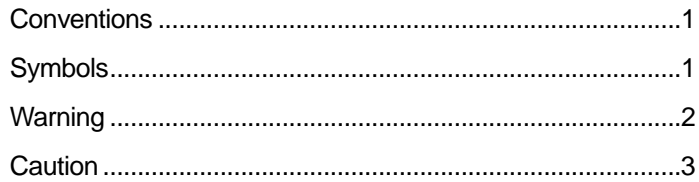

 $\overline{1}$ 

8

 $13$ 

#### **PREPARATIONS**

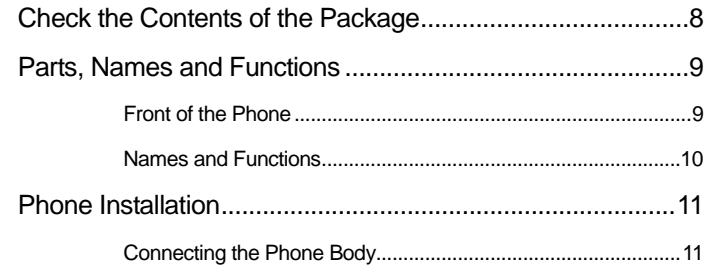

#### **BEFORE USE**

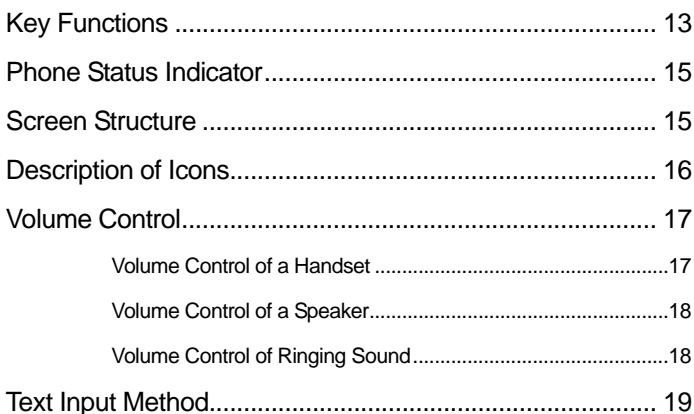

#### **BASIC FUNCTIONS**

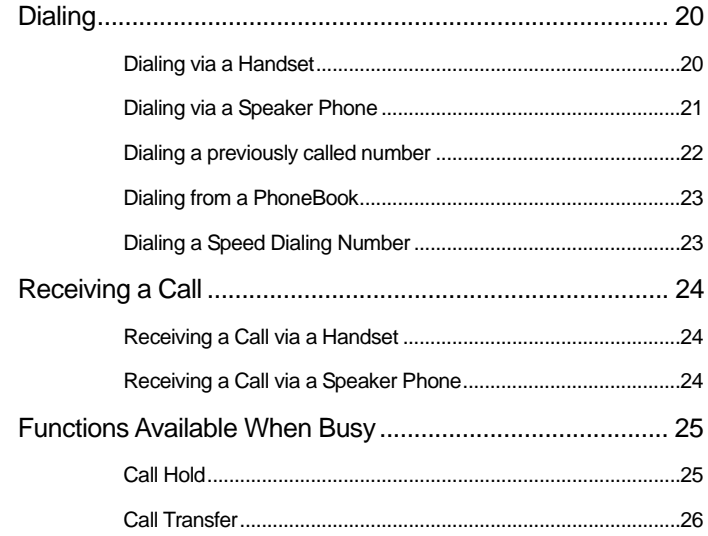

#### **BASIC MENUS**

**27** 

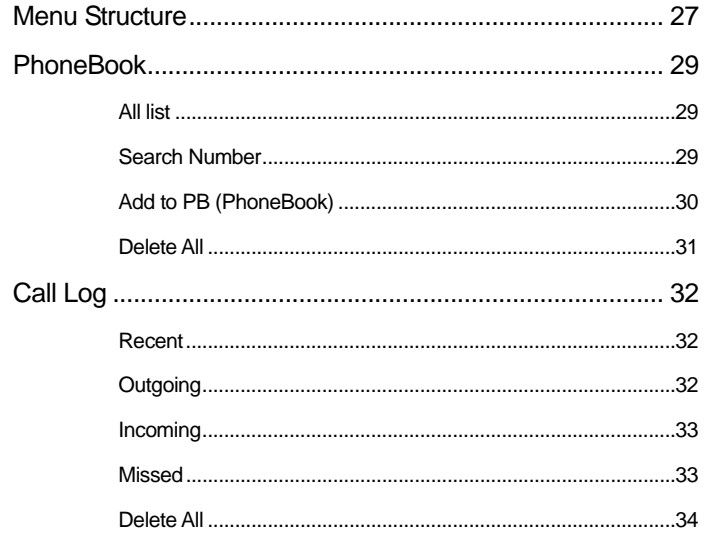

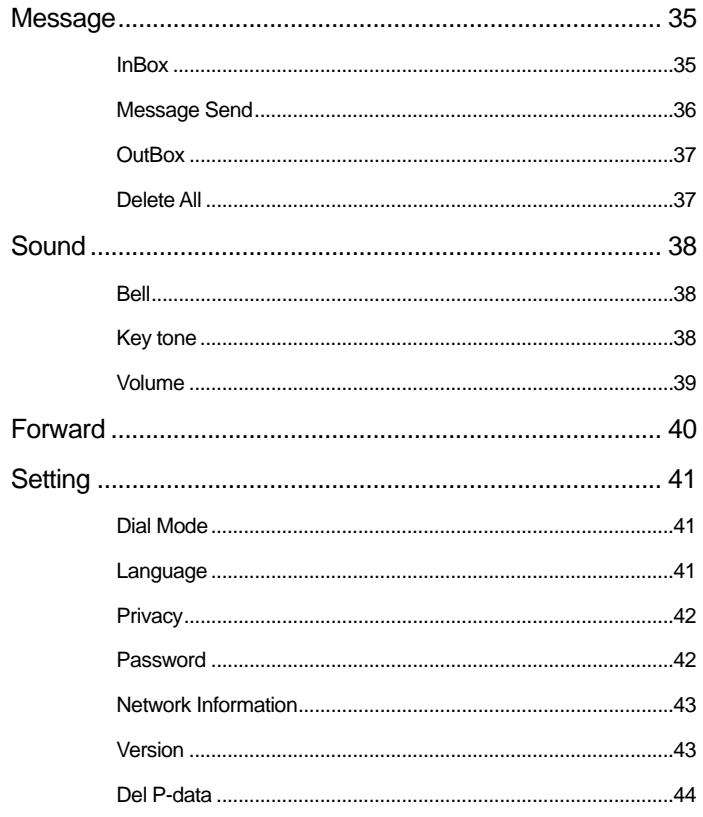

#### **SERVICE MENUS**

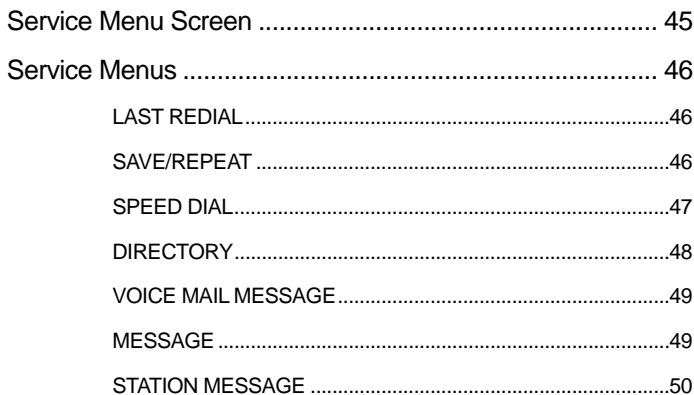

45

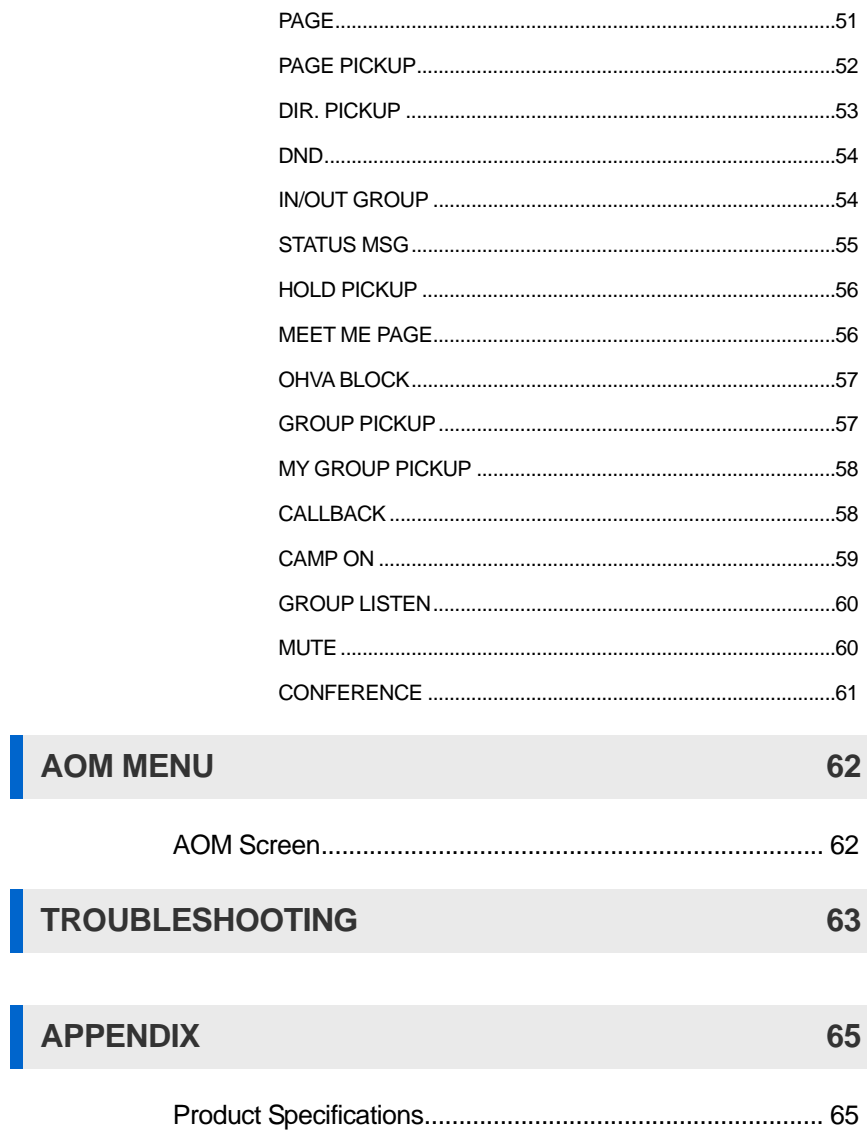

## <span id="page-7-0"></span>PREPARATIONS

## Check the Contents of the Package

Check if the product package box includes all the components as follows: If they are abnormal, please contact your dealer.

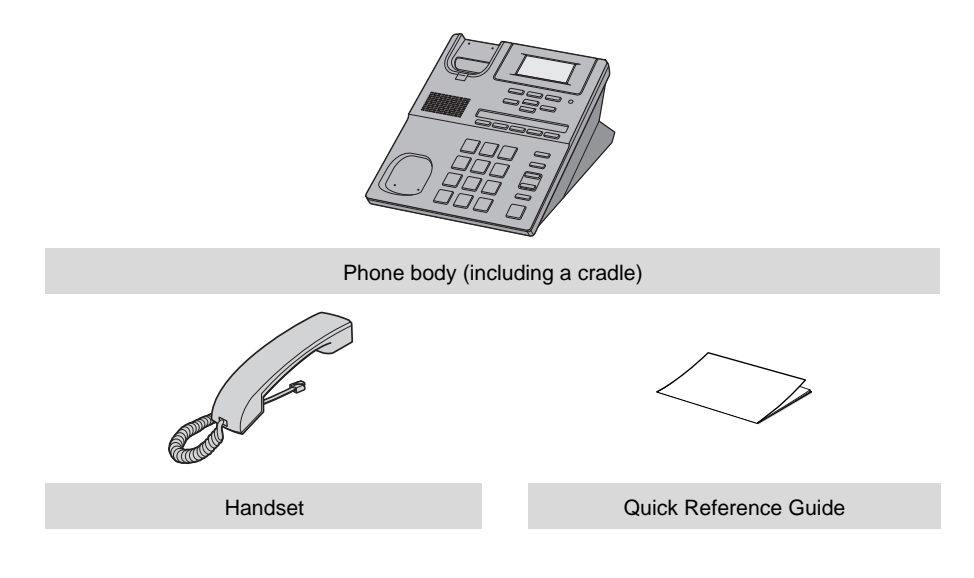

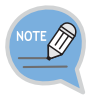

If any of them is missing or damaged, please contact your dealer.

## <span id="page-8-0"></span>Parts, Names and Functions

#### Front of the Phone

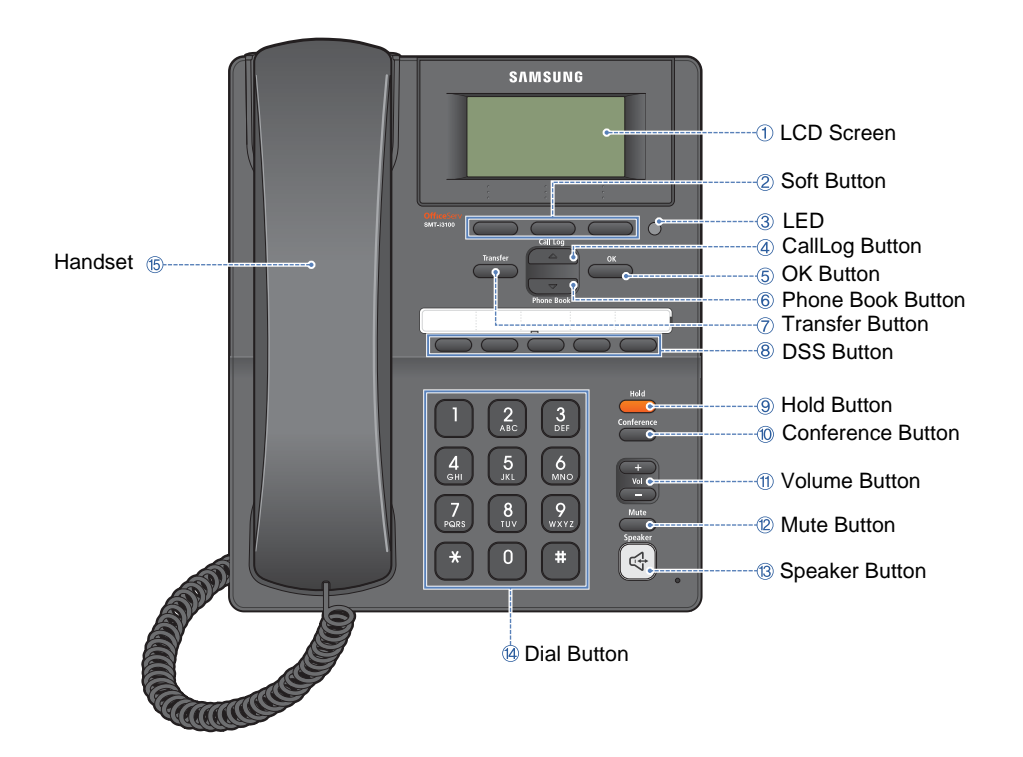

#### <span id="page-9-0"></span>Names and Functions

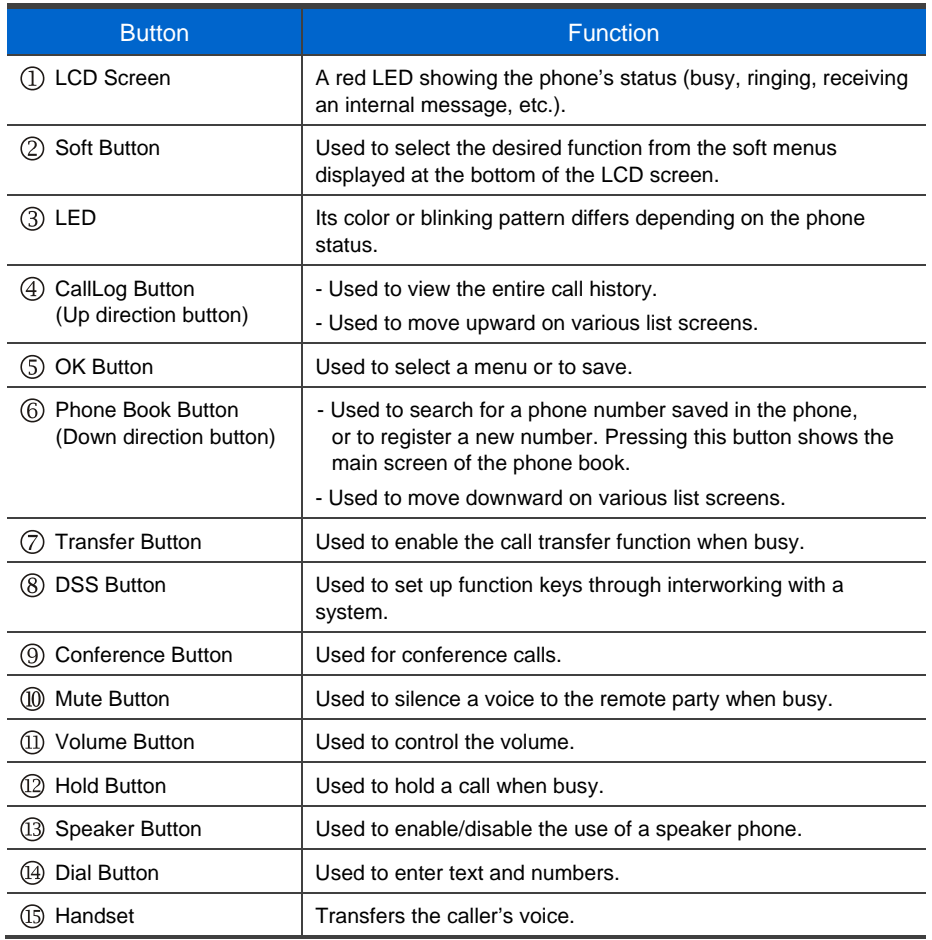

## <span id="page-10-0"></span>Phone Installation

#### Connecting the Phone Body

**Remove the cradle of the phone by** pressing the **[Push]** mark on the top of the cradle to push it out.

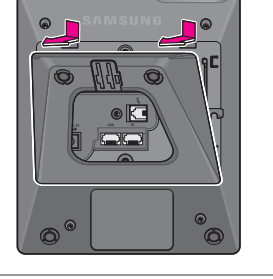

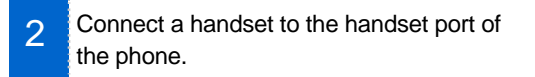

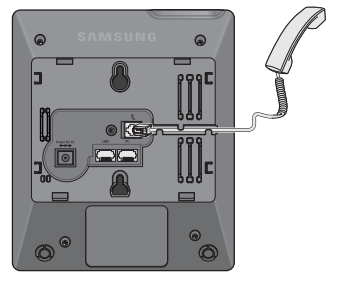

3 Connect the cable through the middle hole of the cradle to the PC, as shown in the figure. Connect one end of the LAN cable for PC connection to the PC port of the phone, and the other end to the network port of the PC.

> Connect the LAN cable (connected through the middle hole of the cradle to a network) to the LAN port of the phone, as shown in the figure.

- When power is supplied from the LAN port (PoE), the phone is booted upon LAN connection.

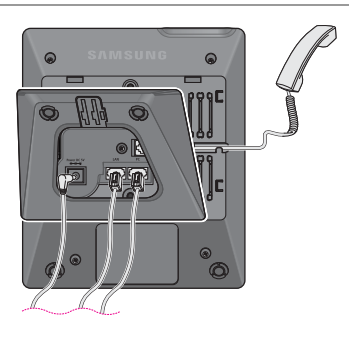

If PoE is not supported, connect the power adapter to the **power port** of the phone by running the cable through the middle hole of the cradle as shown in the figure. If the connected power adapter is plugged into an outlet, the phone is booted. (The power adapter is supplied separately.)

 $4<sup>1</sup>$  Fix the cradle to the phone body by fitting the bottom groove and then securing the top side.

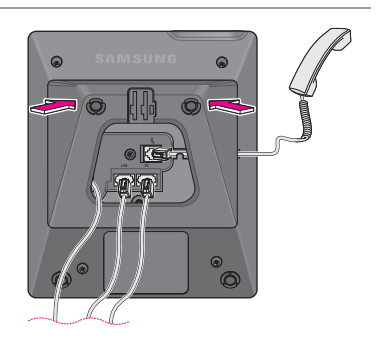

5 Secure the cable along the cable guideline as shown in the figure. For the cable of power adaptor, give some slack before securing the cable to the guideline to prevent easy pull-off.

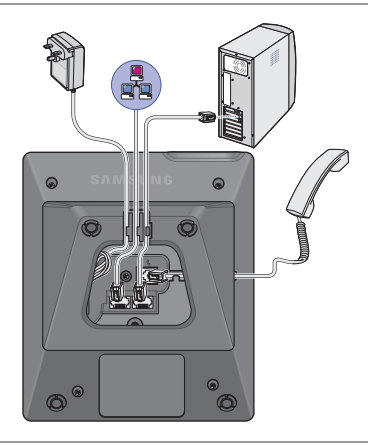

#### SMT-i3100 User Guide \_**13**

## <span id="page-12-0"></span>BEFORE USE

## Key Functions

#### **Network**

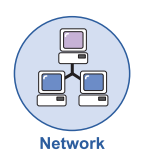

This product enables voice telecommunication through an alreadyinstalled data network, without requiring the installation of a separate telephone line.

Therefore, it does not require additional expense, and can save on telephone costs for companies and people that use international phone calls frequently.

#### **LCD screen**

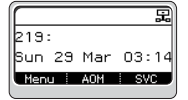

Various functions are displayed on the LCD screen, so you can use them conveniently by using the **[Scroll]** button.

#### **SMS Message**

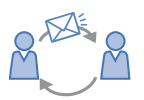

You can exchange text messages using this function.

This function is available only when a system supports it.

#### **Pick Up**

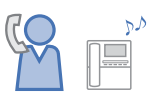

If a call is placed to another phone within a pick-up group, you can answer the call using your phone.

#### **Call Waiting**

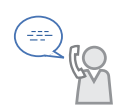

When a called party is busy, this function places a call as soon as the call ends.

#### **Call Hold**

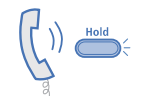

You can hold the call temporarily or transfer it to another person using the call hold or call transfer function, if something urgent happens during the call.

#### **Conference**

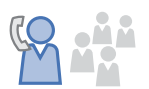

You can use this function to hold a conference through the phone among several people at different locations.

#### **Call Forwarding**

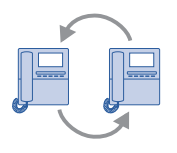

When you cannot receive a call, you can transfer it to another extension phone.

#### **DND (Do Not Disturb)**

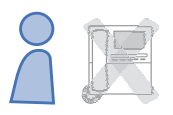

When you do not want to answer the phone, this function can prevent the phone ringing even when a call is placed to it.

#### **Paging**

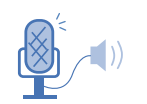

Using this paging function, you can make an urgent announcement via other users' phone speakers, without calling individuals.

#### **Phone Setting**

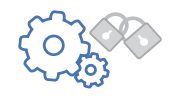

A user can set preferences for the phone.

## <span id="page-14-0"></span>Phone Status Indicator

The indicators are turned on or off depending on the status of relevant functions.

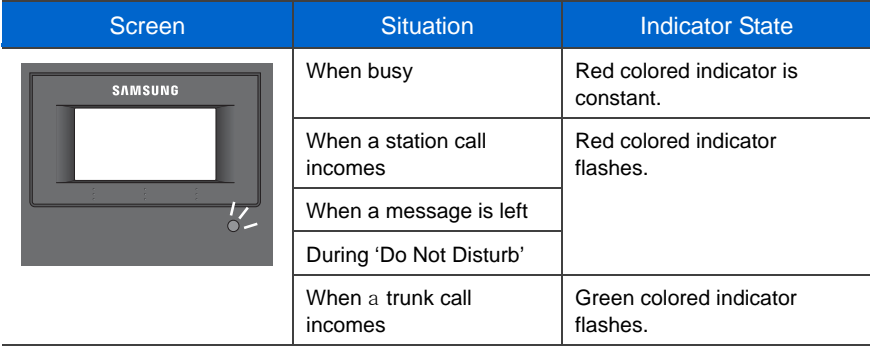

## Screen Structure

The screen consists of three areas.

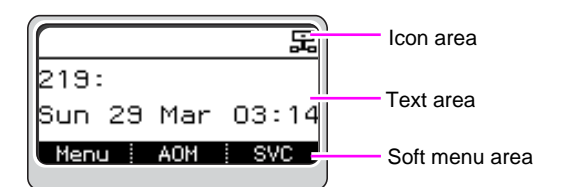

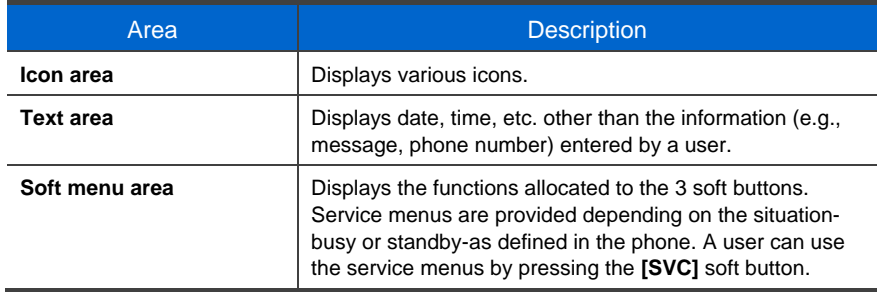

## <span id="page-15-0"></span>Description of Icons

The following icons are displayed on the screen.

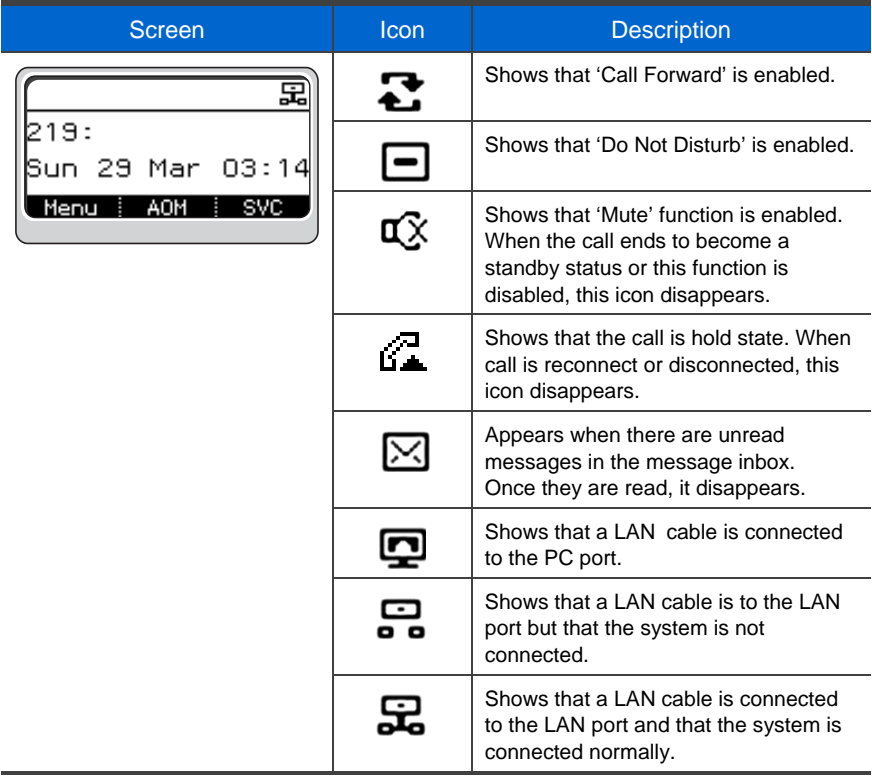

# **BEFORE USE**

## <span id="page-16-0"></span>Volume Control

**[Vol]** button is used to adjust the volume of a handset, speaker and ringing sound.

#### Volume Control of a Handset

You can adjust the volume of a handset.

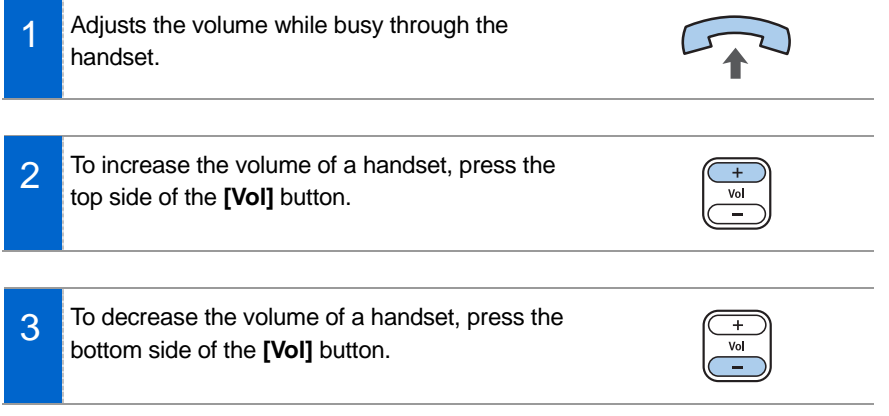

#### <span id="page-17-0"></span>Volume Control of a Speaker

You can adjust the volume of a speaker.

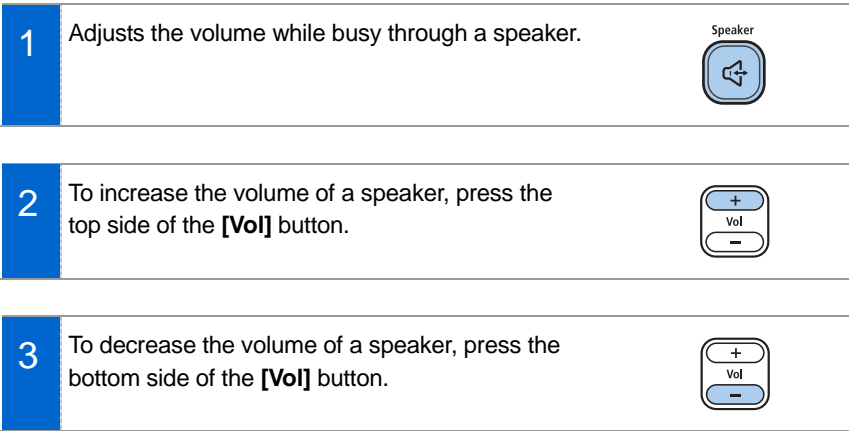

#### Volume Control of Ringing Sound

You can adjust the volume of the bell sound.

- **1** To increase the volume of the bell sound while the phone is ringing, press the top side of the **[Vol]** button.
- **2** To decrease the volume of the bell sound while the phone is ringing, press the bottom side of the **[Vol]** button.

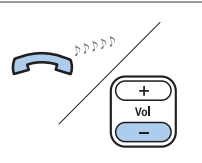

 $\mathbf{D}^{\text{phys}}$ 

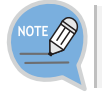

By pressing the **[Vol]** button in standby mode, the user can also adjust the key tone volume.

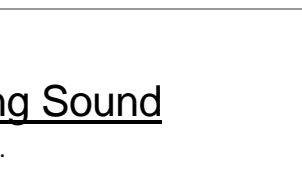

## <span id="page-18-0"></span>Text Input Method

Using the dial and direction buttons on the phone, you can enter and modify the Korean and English characters, numeric and special characters easily.

**1** Whenever you press the dial button [\*] on a text input screen, the input mode is changed in sequence.

#### Example of a text input screen

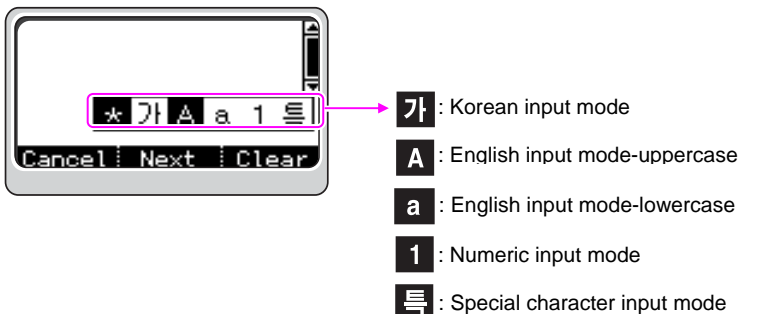

- 2 Use the dial buttons to type Korean, English text and numbers; and use the **[Direction]** and **[OK]** buttons to type special characters. When modifying the typed characters, select the **[Clear]** soft button.
	- **Korean input**: This Korean input mode is the default setting, and you can type text by pressing the dial buttons.
	- **English input**: Select this mode (uppercase/lowercase) by pressing the **[\*]** button, and type text by pressing the dial buttons.
	- **Number input:** Select this mode by pressing the [\*] button, and type numbers by pressing the dial buttons.
	- **Special character input:** Select this mode by pressing the [\*] button; select a desired character by using the **[Direction]** button; and press the **[OK]** button to enter it.

# <span id="page-19-0"></span>BASIC FUNCTIONS

## **Dialing**

This is the function used to dial a phone number.

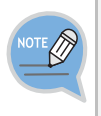

- A user can set the dialing mode to an Overlap or Enbloc mode. The default setting is an Enbloc mode. For more information on the dialing mode setting, see the description in **[6. Setting]**  $\rightarrow$  **[1.Dial Mode]** in the basic menus.
- A soft menu can be selected by pressing the **[SVC]** button at the bottom of a screen.

#### Dialing via a Handset

This is the function used to dial a phone number using a handset.

**1** Pick up the handset, check if the dial tone is audible. Press the phone number and select Call from the soft menu to place a call. - In an Overlap dial mode, as soon as the phone number is entered, the call is placed. 2 If the other party receives the call, begin the Hello $\sim$ conversation.

# **BASIC FUNCTIONS**

#### <span id="page-20-0"></span>Dialing via a Speaker Phone

This is the function used to make a call via a speaker phone, instead of a handset.

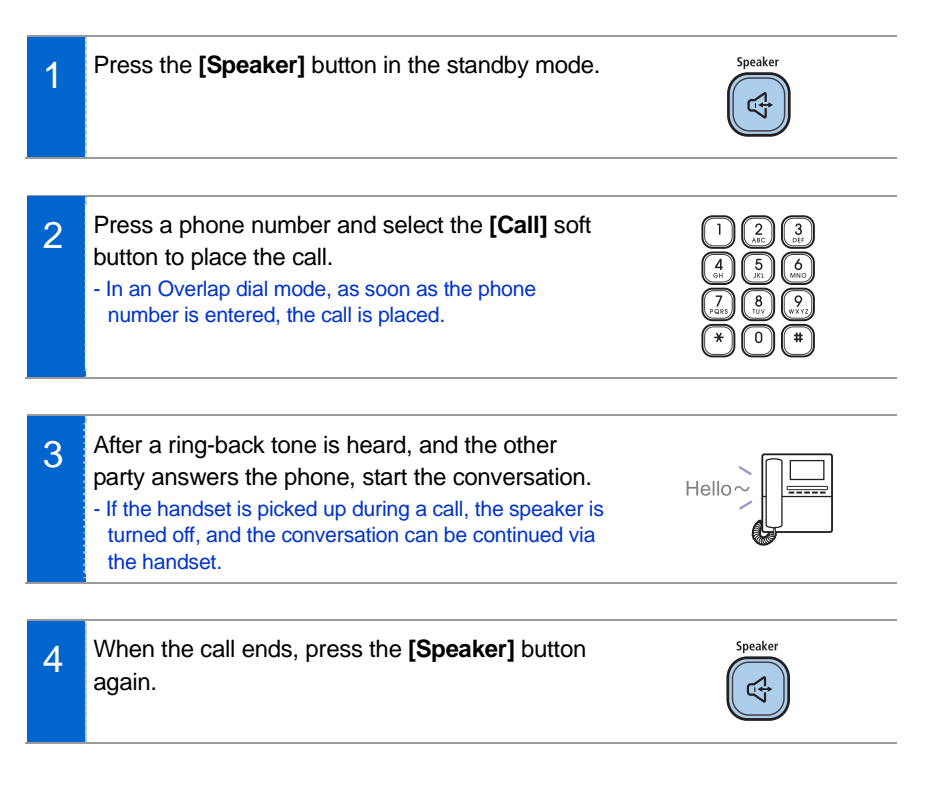

#### <span id="page-21-0"></span>Dialing a previously called number

This is the function used to place a call using a previously called number.

- 1 In the standby mode, press the **[Call Log]** button. Then, the phone numbers called recently are displayed on the screen.
- 2 Using the **[Up/Down]** button, select a phone number and select **[Call]** to place a call. - A ring-back tone is heard from the speaker phone.

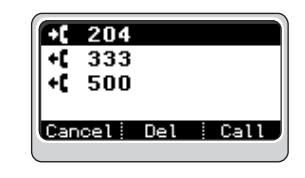

Call Log  $\overline{\phantom{a}}$ 

3 If the other party receives the call, begin the conversation through a speaker phone. - If you pick up a handset while a ring-back tone is heard, the speaker is turned off, and the conversation can be continued through the handset.

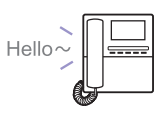

#### <span id="page-22-0"></span>Dialing from a PhoneBook

This is the function used to dial a phone number registered in a phone book.

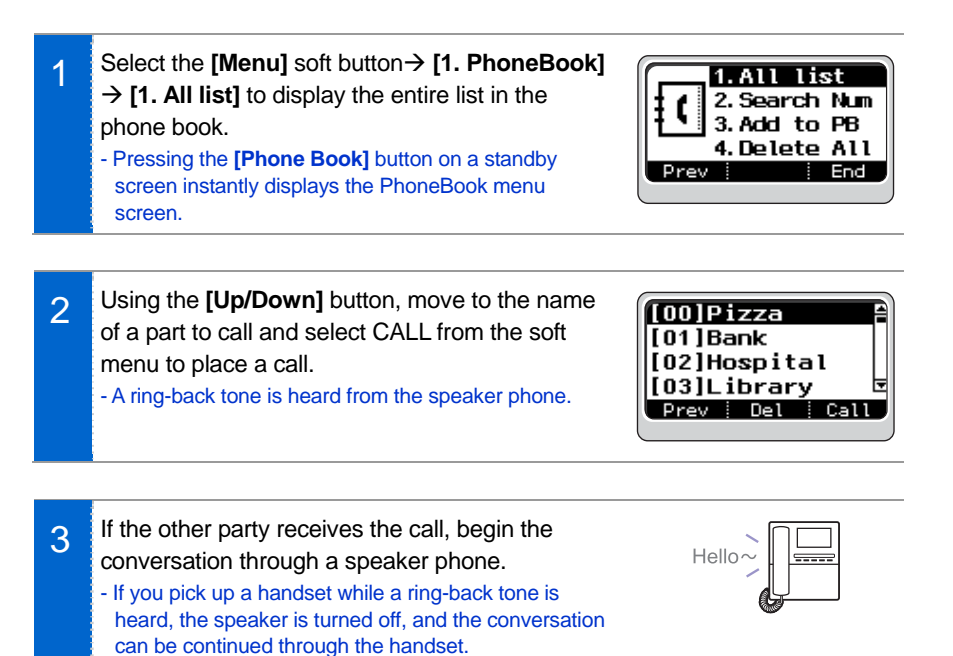

#### Dialing a Speed Dialing Number

This is the function used to make a call by using the speed dialing number saved when registering a phone number.

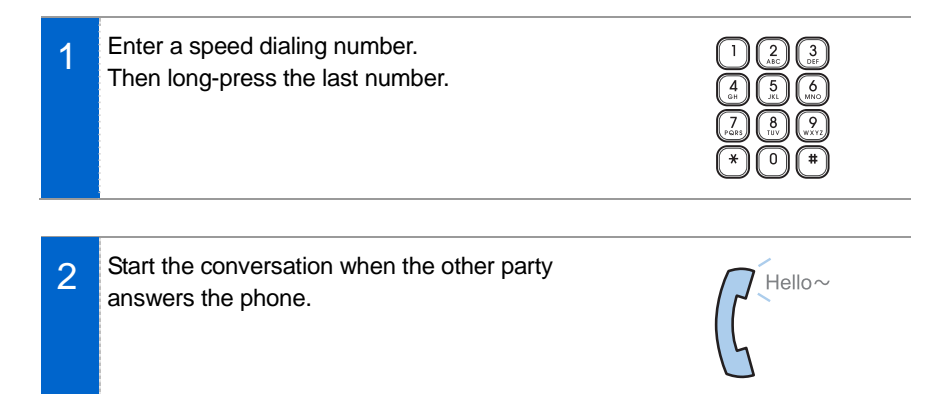

## <span id="page-23-0"></span>Receiving a Call

This is the function used to receive a call.

#### Receiving a Call via a Handset

The phone can be answered via a handset.

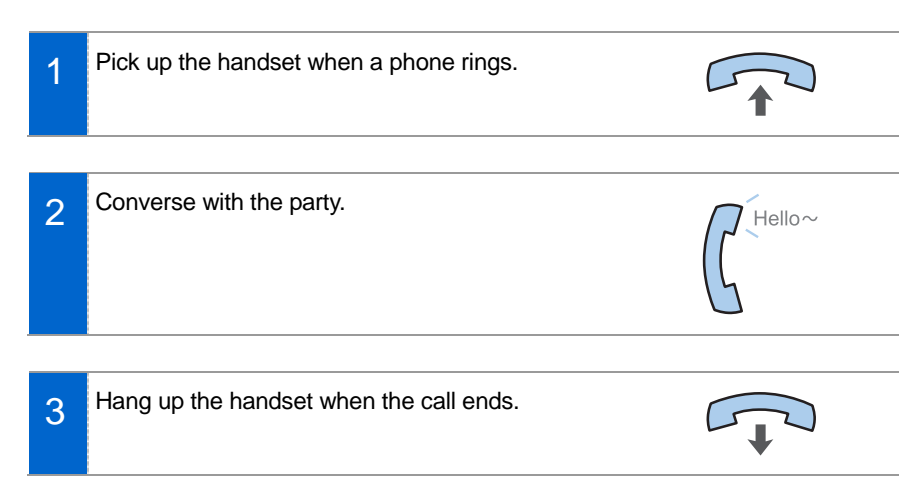

#### Receiving a Call via a Speaker Phone

Function used to receive a call via a speaker phone, instead of a handset.

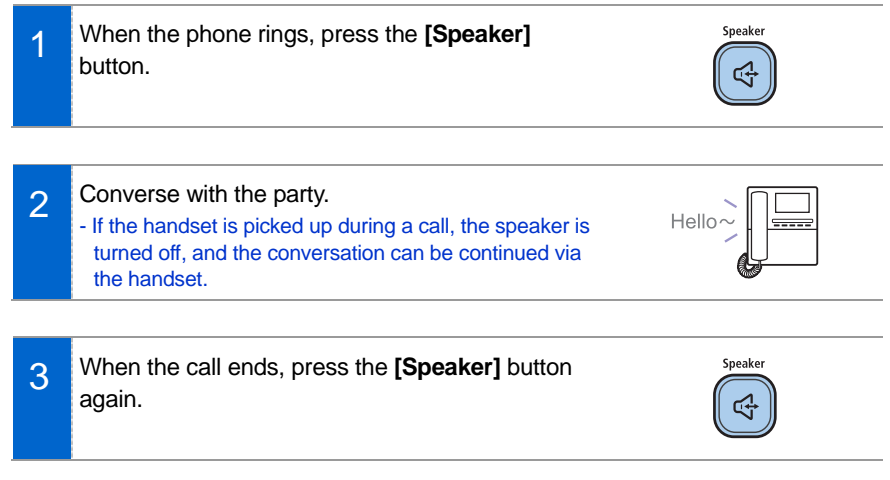

## <span id="page-24-0"></span>Functions Available When Busy

These are the convenient functions you can use when busy.

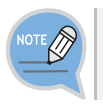

A service menu can be displayed by selecting **[SVC]** from the soft menu.

#### Call Hold

A call can be held temporarily, making the caller wait, and the conversation can be continued when convenient.

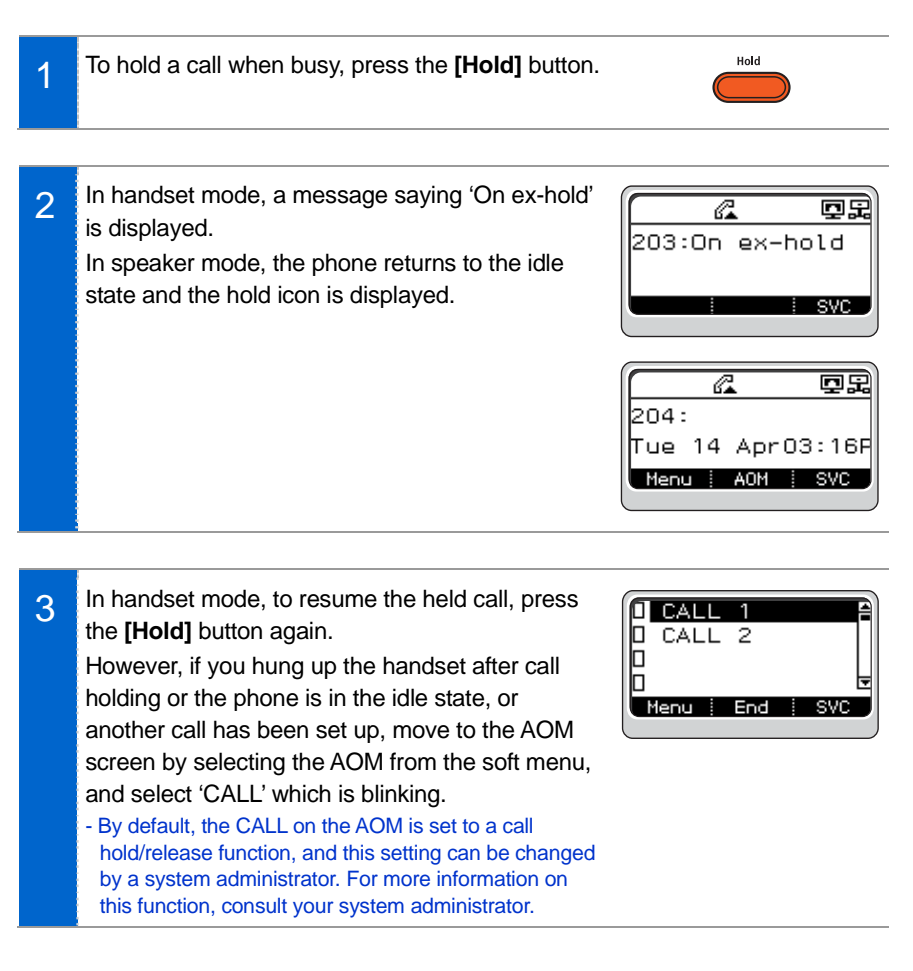

#### <span id="page-25-0"></span>Call Transfer

This is the function used to transfer a call to another person.

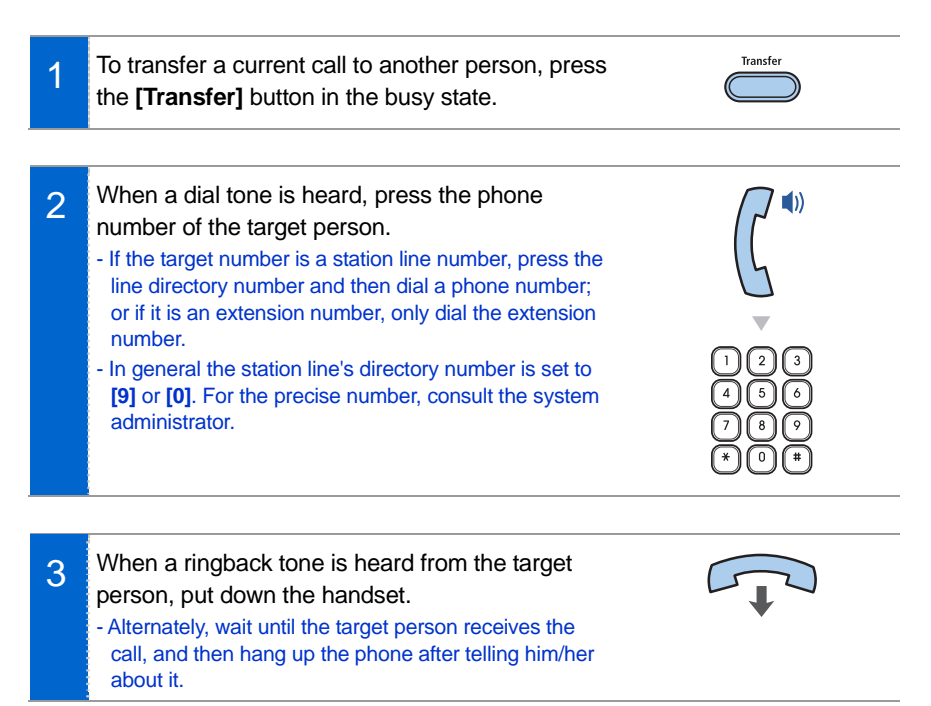

The following events may occur when a call is transferred to a target person:

- When the target person does not receive the call: Press the **[Transfer]** button again to resume the previous call.
- When the target person is busy:

Press the **[Transfer]** button again to resume the previous call.

Or, select **[RETURN]** from the soft menu and wait until the target person finishes his/her call.

- When an extension line subscriber does not receive the call transferred from a station line:

By default, if there is no answer in 20 seconds, the call is delivered back to the person who transferred it. (The elapsed time may differ per system setting.)

# <span id="page-26-0"></span>BASIC MENUS

The basic menus screen is displayed if you select the **[Menu]** from the soft menu at the left bottom of a standby screen. Using the **[Up/Down]** button, move to a desired function, and press the **[OK]** button to execute the function.

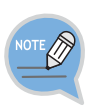

- To select the soft menu at the bottom of a screen, press the **[SVC]** button under the soft menu.
- A service menu can be displayed by selecting **[SVC]** from the soft menu.

## Menu Structure

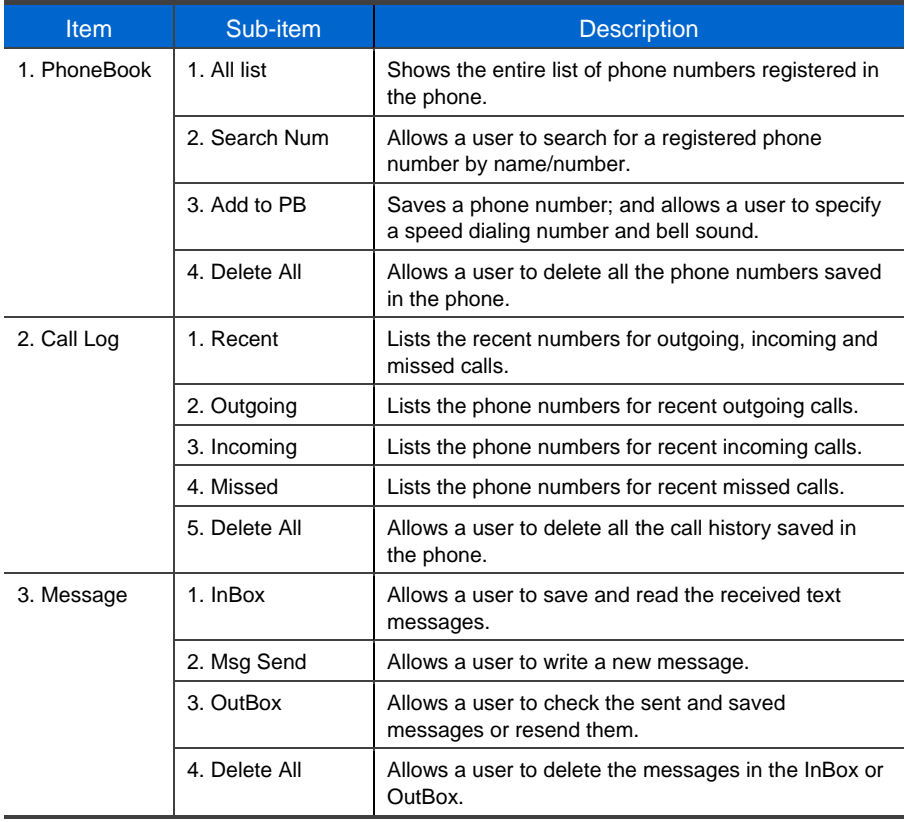

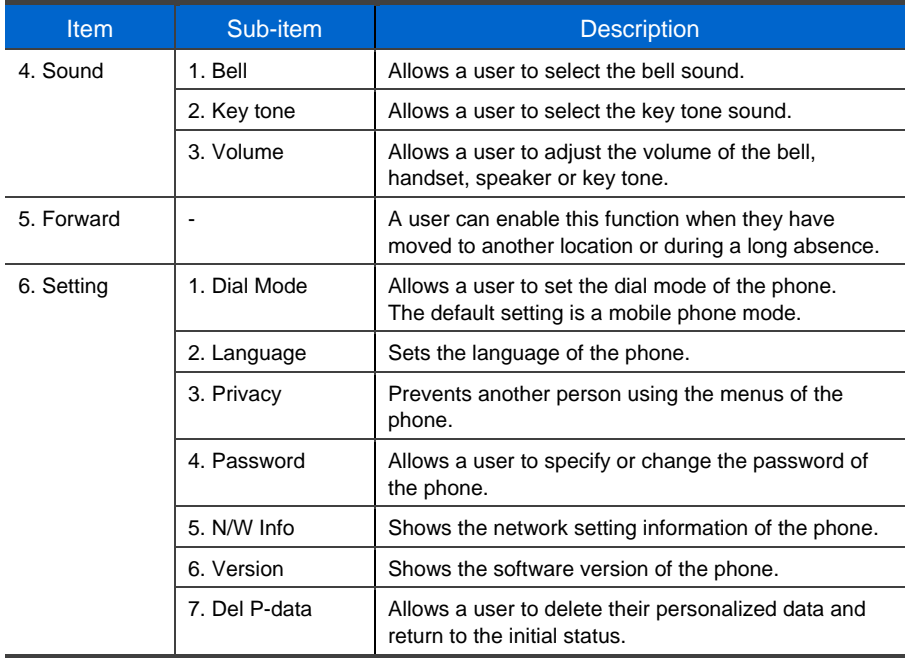

## <span id="page-28-0"></span>PhoneBook

#### All list

Shows the entire list of phone numbers saved in the phone book.

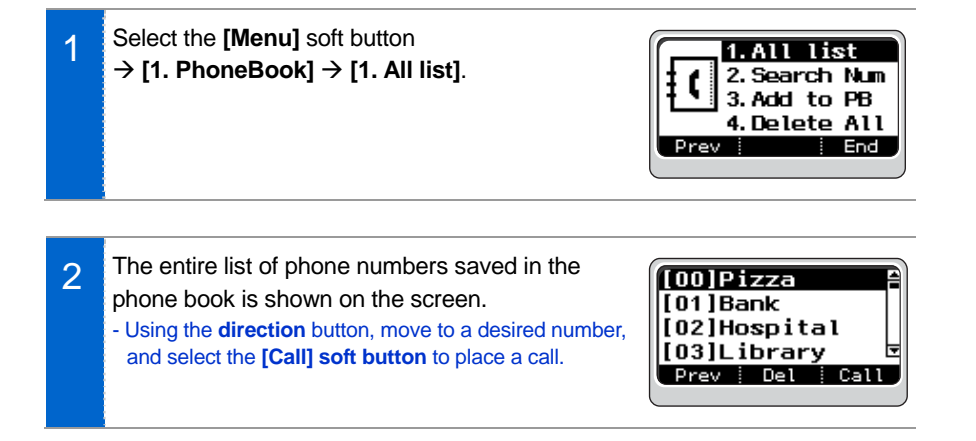

#### Search Number

Allows a user to search by name/number for a phone number saved in the phone book.

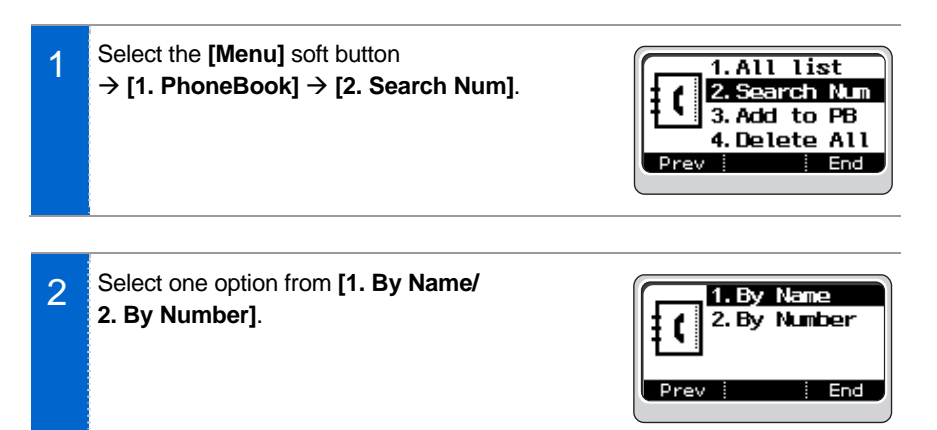

<span id="page-29-0"></span>3 Enter the name or number to search and press the **[OK]** button or select the **[OK]** soft button, then the matching phone number is displayed. - Move to a desired name/number using the **[Direction]** button, and select the **[Call] soft button** to place a call.

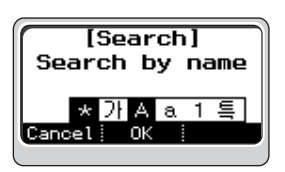

#### Add to PB (PhoneBook)

This is the function used to register a phone number.

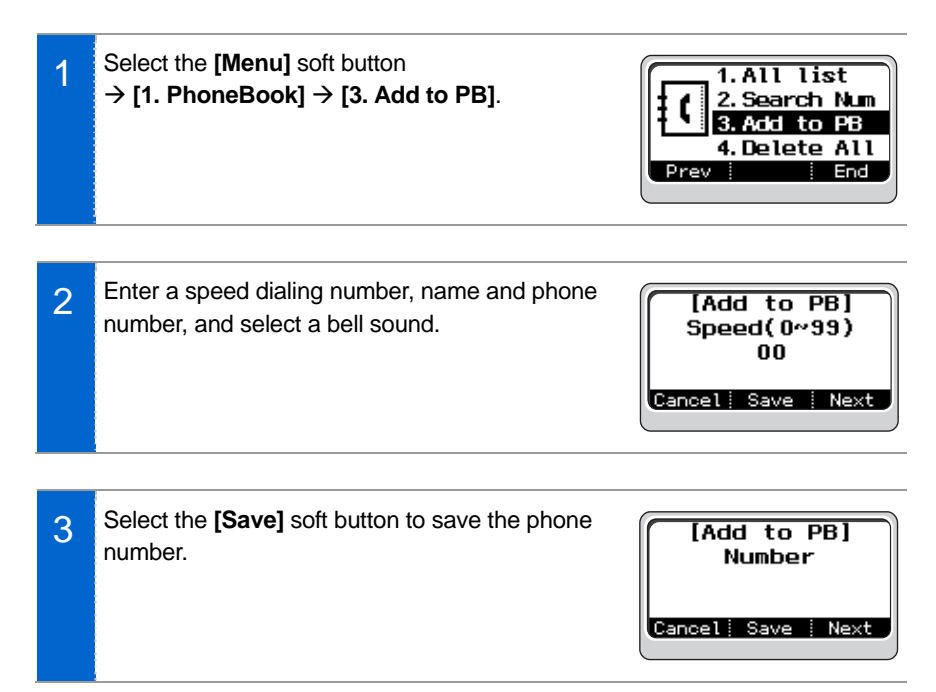

# **BASIC MENUS**

#### <span id="page-30-0"></span>Delete All

This is the function used to delete all the phone numbers saved in the phone book.

1 Select the **[Menu]** soft button  $1.$ All list  $\rightarrow$  [1. PhoneBook]  $\rightarrow$  [4. Delete All]. 2. Search Num A message then appears asking the user to input 3. Add to PB 4. Delete All the password of the phone.  $End$ 2 When a password is inputted, a delete call [Delete item] confirmation screen is displayed. Delete?  $\overline{\mathbf{M}}$ Press the **[OK]** button or select the **[OK]** soft v button to delete all. $\overline{\texttt{Cancel}}$  OK

## <span id="page-31-0"></span>Call Log

#### Recent

This is the function used to show all the phone numbers called recently.

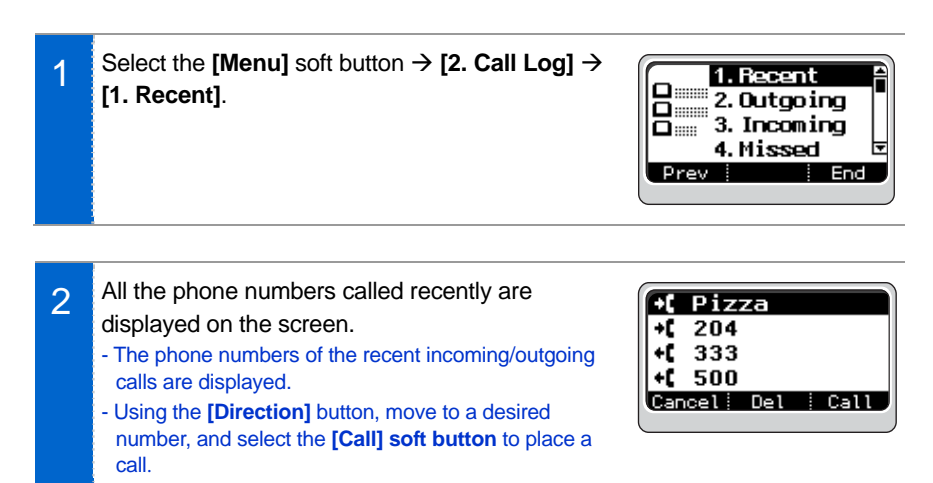

#### **Outgoing**

This is the function used to show the phone numbers of the recent outgoing calls.

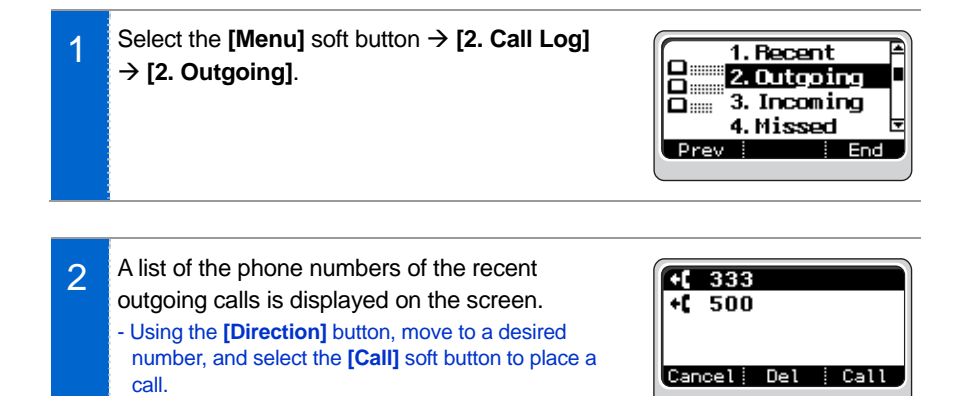

# **BASIC MENUS**

#### <span id="page-32-0"></span>Incoming

This is the function used to show the phone numbers of the recent incoming calls.

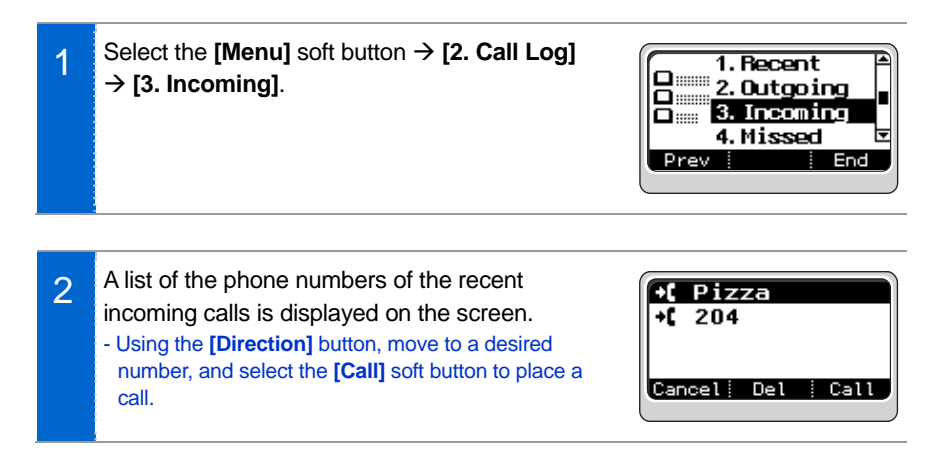

#### **Missed**

This is the function used to show the phone numbers of missed calls.

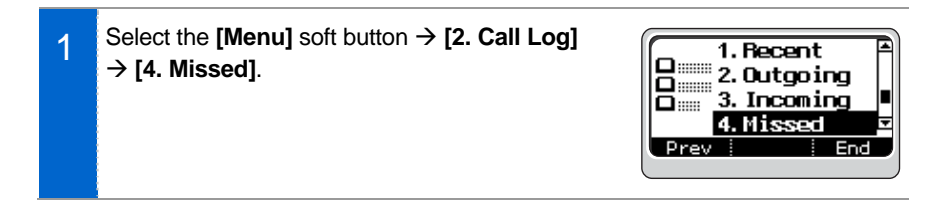

2 A list of the phone numbers of missed calls is displayed on the screen. - Using the **[Direction]** button, move to a desired

number, and select the **[Call]** soft button to place a call.

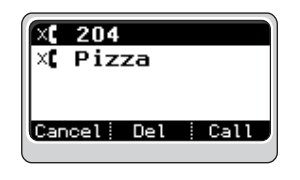

#### <span id="page-33-0"></span>Delete All

This is the function used to delete the entire call log.

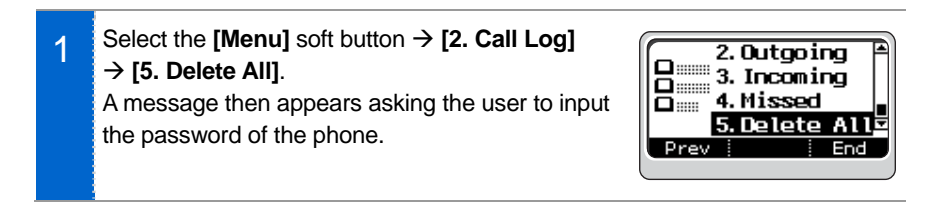

2 When a password is inputted, a delete call confirmation screen is displayed. Press the **[OK]** button or select the **[OK]** soft button to delete the entire call log.

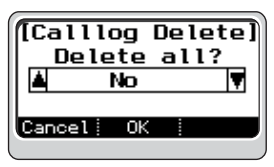

#### SMT-i3100 User Guide \_**35**

## <span id="page-34-0"></span>Message

#### **InBox**

This is the function used to show the received messages.

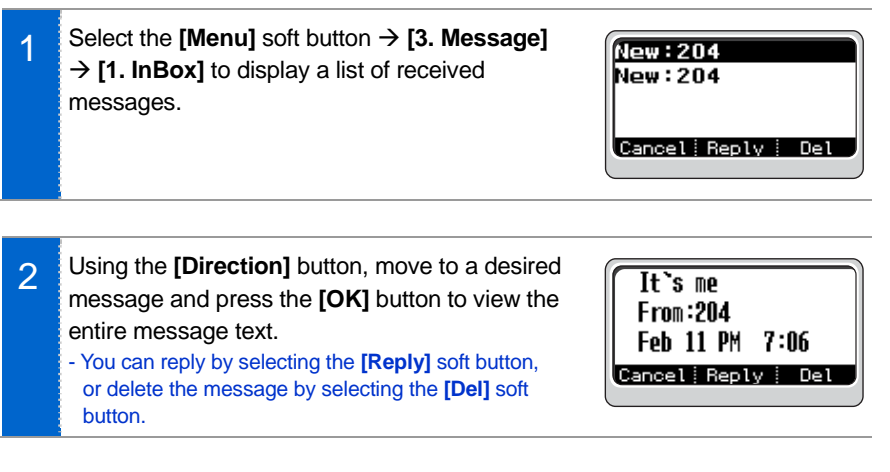

#### <span id="page-35-0"></span>Message Send

This is the function used to send a created message.

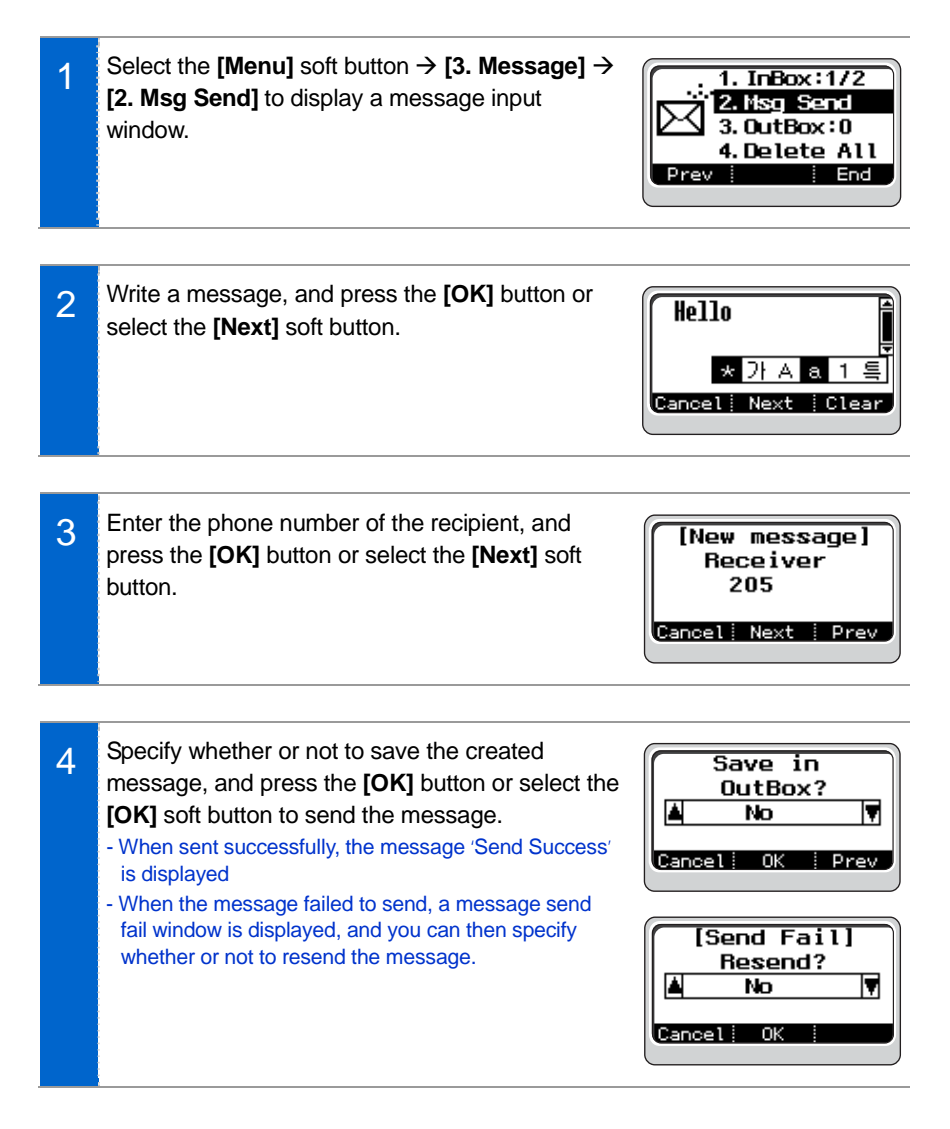

#### <span id="page-36-0"></span>OutBox

This is the function used to show or resend the sent message.

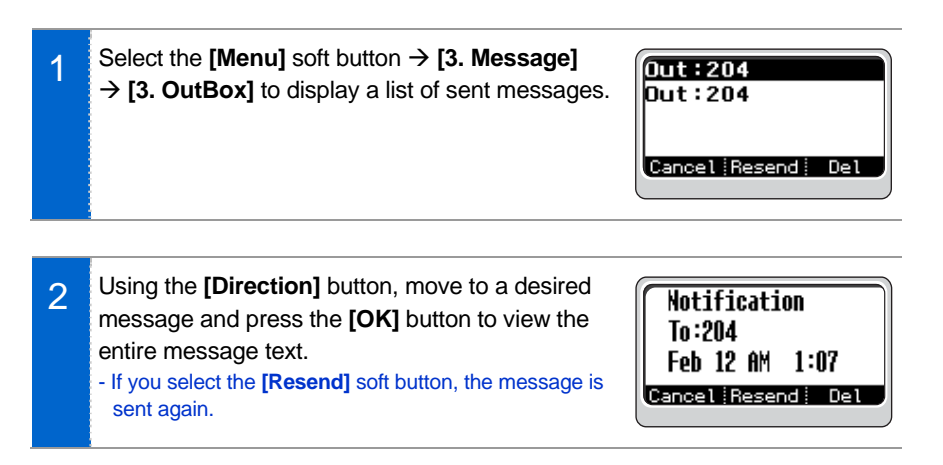

#### Delete All

This is the function used to delete the messages saved in both the InBox and the OutBox.

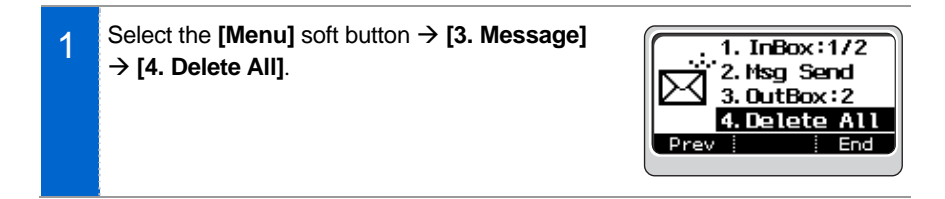

2 Select one option from **[1. Del Inbox/ 2. Del Outbox/3. Del All]**, then a delete conformation window is displayed. Select 'Yes' and press **[OK]** to delete all the messages in the selected message box.

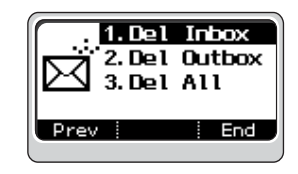

## <span id="page-37-0"></span>Sound

#### Bell

This is the function used to select a bell sound.

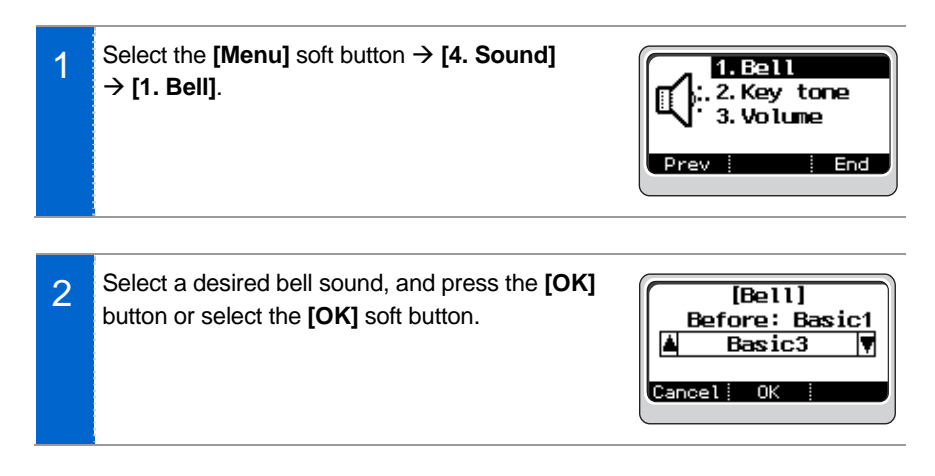

#### Key tone

This is the function used to select the key tone.

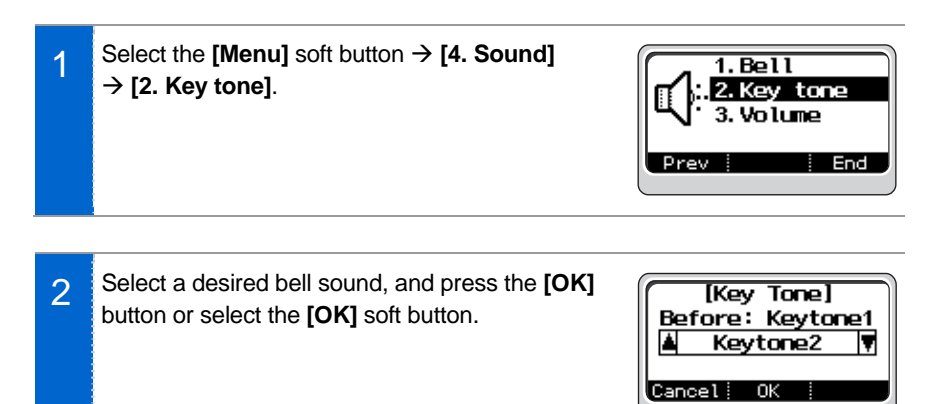

#### <span id="page-38-0"></span>Volume

This is the function used to control the volume.

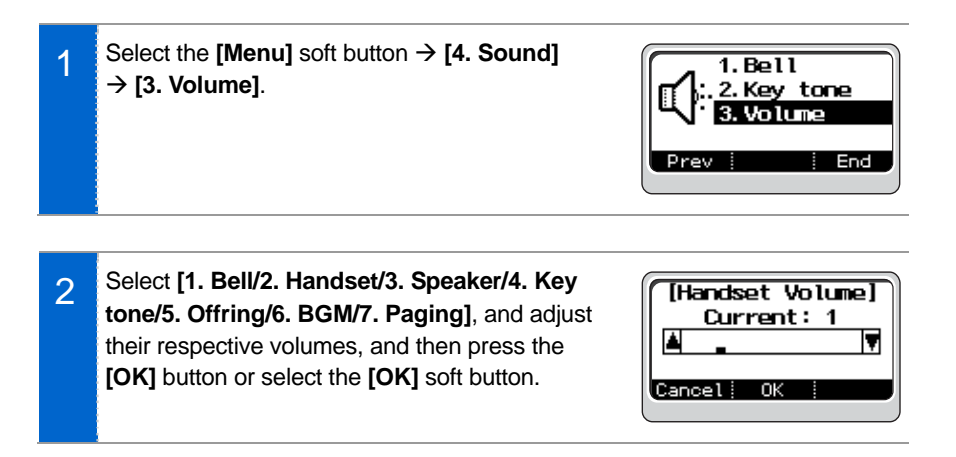

## <span id="page-39-0"></span>Forward

This is the function used to connect a current call to another phone number.

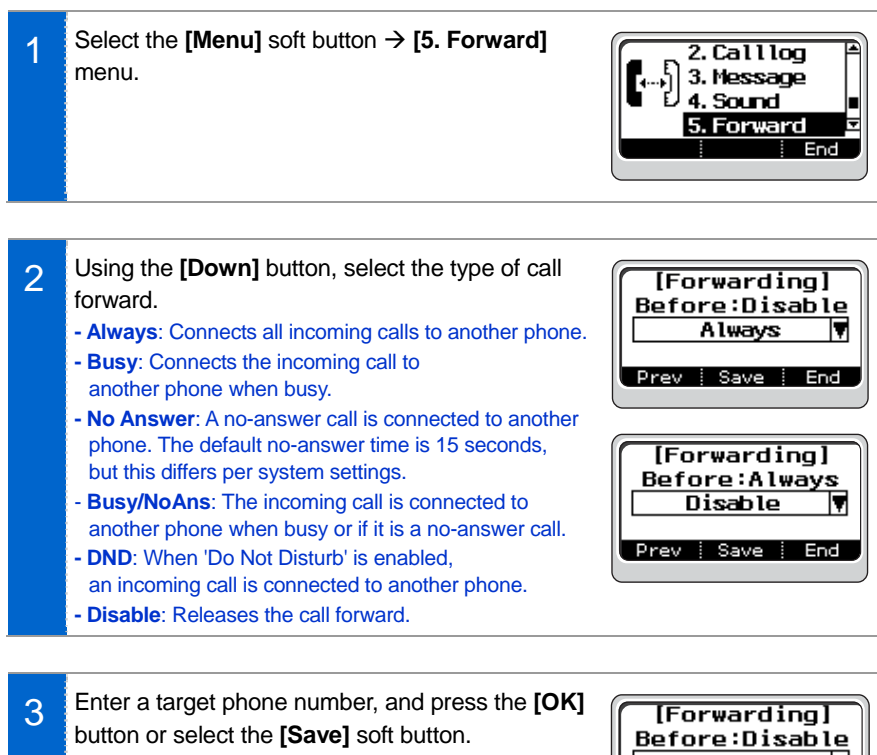

- When the Call Forward is active, the  $\Box$  icon is displayed.

- If you select Disable, a phone number is not entered.

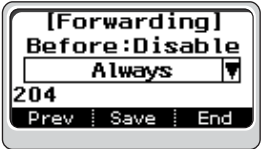

#### SMT-i3100 User Guide \_**41**

Cancel Save

## <span id="page-40-0"></span>**Setting**

#### Dial Mode

This is the function used to set the dialing mode of the phone.

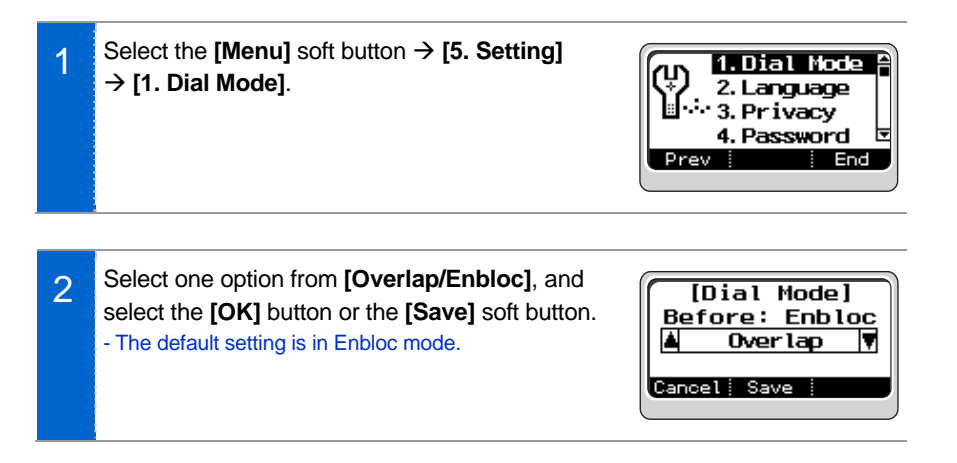

#### Language

This is the function used to set the dialing mode of the phone.

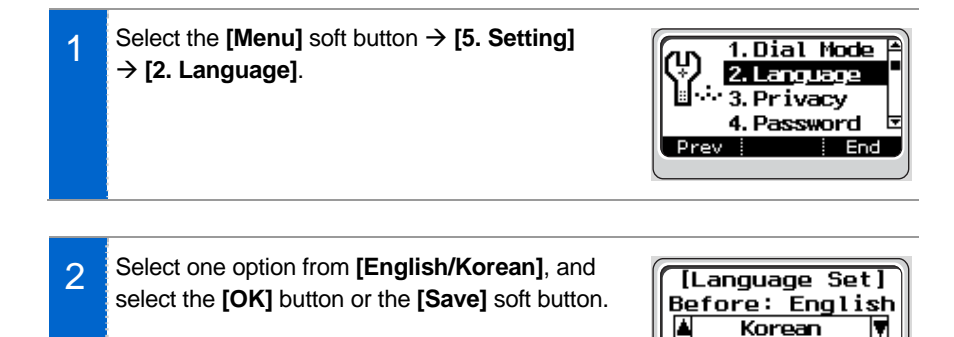

#### <span id="page-41-0"></span>**Privacy**

This is the function used to set a password in the basic menu to protect privacy.

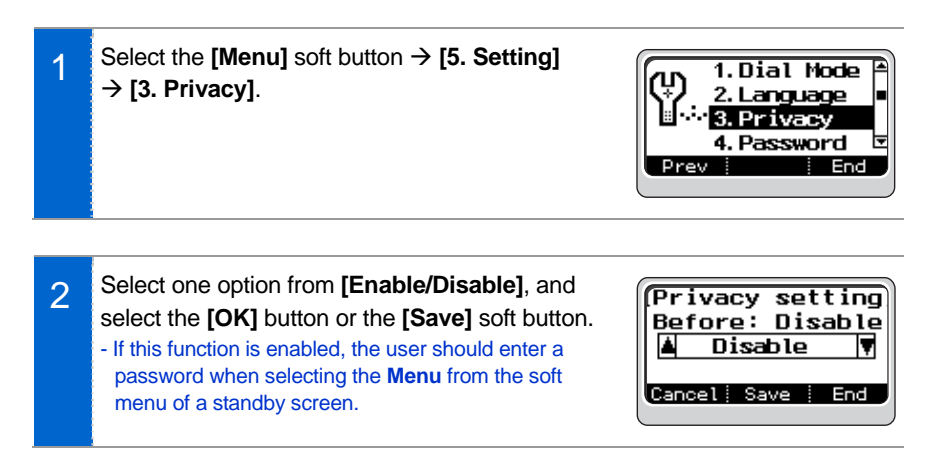

#### Password

This is the function used to change a password.

1 Select the **[Menu]** soft button → **[5. Setting]**  $\rightarrow$  [4. Password], then a screen appears where you can enter the existing password. - The initial password is '1234'.

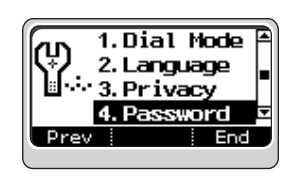

2 Enter the existing password and press the **[OK]** button or select the **[OK]** soft button. Then, an input screen appears where you can enter a new password. Enter a new password, and press the **[OK]** button or select the **[OK]** soft button to make it valid.

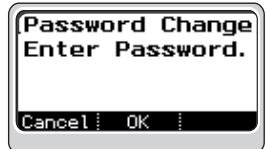

#### <span id="page-42-0"></span>Network Information

This is the function used to identify the current network information for the phone.

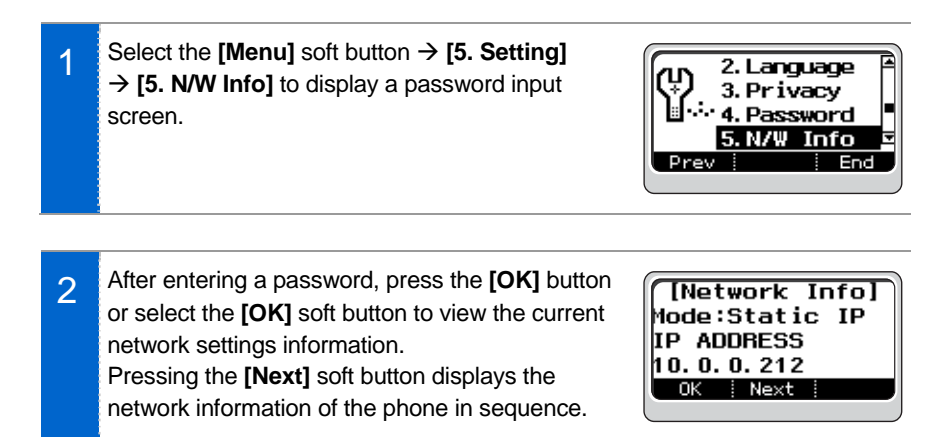

#### Version

This is the function used to display the software version of a phone.

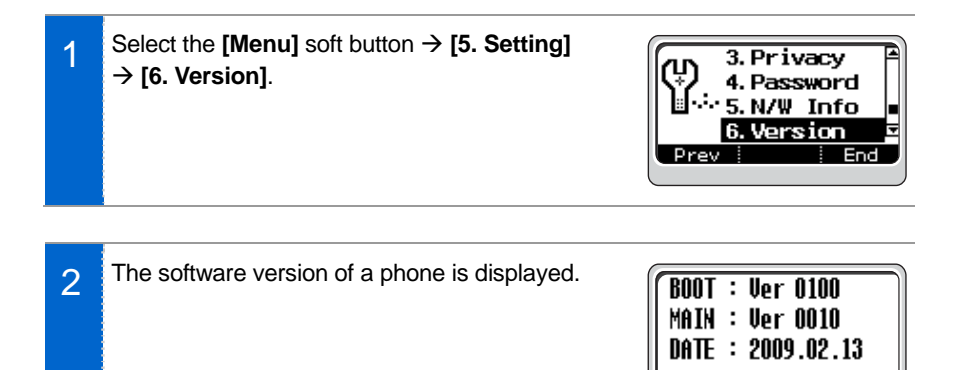

ΩK

#### <span id="page-43-0"></span>Del P-data

This is the function used to initialize the phone. The PhoneBook, call log, etc. are initialized.

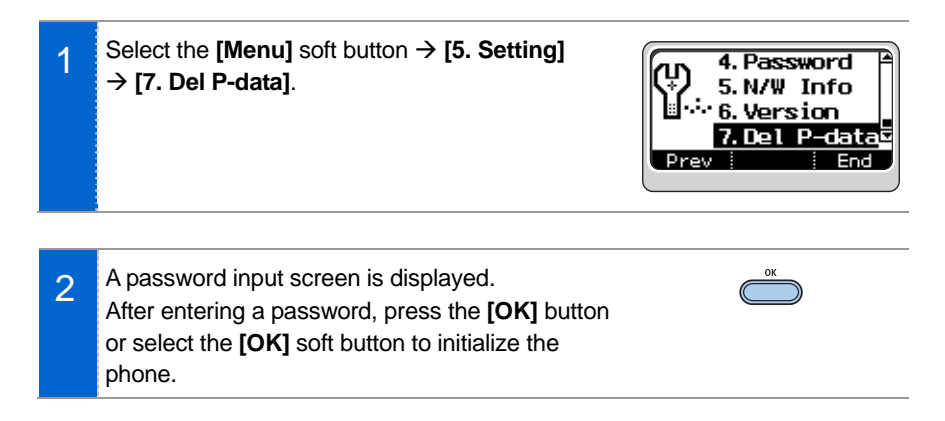

# <span id="page-44-0"></span>SERVICE MENUS

The service menus are available during standby, call origination and busy state. The service menus differ depending on the current functions of the phone.

Service menus are displayed if you select the service from the soft menu of each screen. Using the **[Direction]** button, move to a desired function and press the **[OK]** button to execute the function.

## Service Menu Screen

Example of the service menu screen displayed during standby

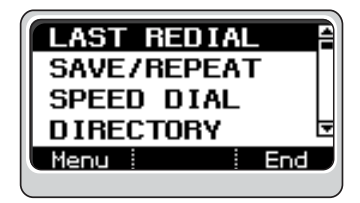

Example of the service men u screen displayed when bus y

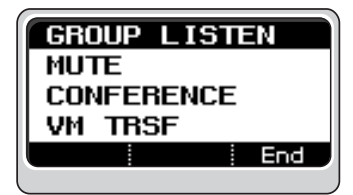

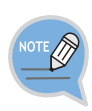

- Service menus may differ depending on call types (extension/station line), system version and settings as defined by a system administrator.
- For more information on service menu settings and how to use them, consult your system administrator.
- The function codes of the service menus mentioned in the manual are those defined for the system.

For more information on the function codes, consult your system administrator.

## <span id="page-45-0"></span>Service Menus

### LAST REDIAL

This is the function used to place a call by dialing the last station line number called but without entering the phone number.

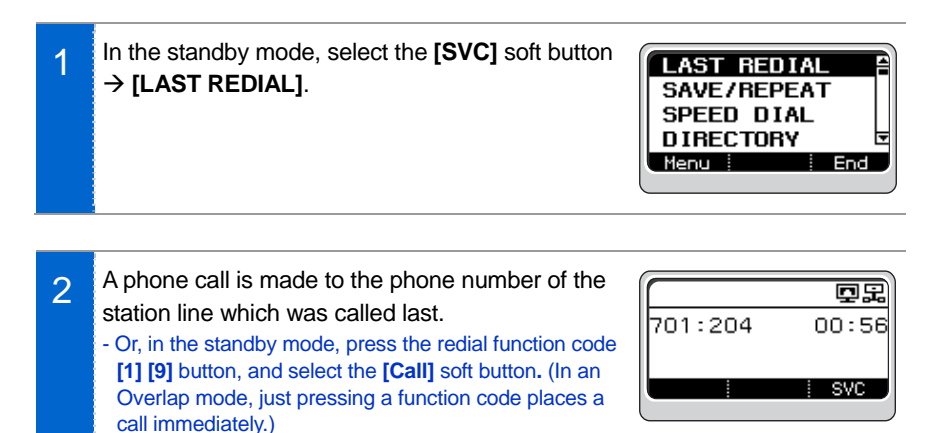

#### SAVE/REPEAT

You can save the phone number of a station line while making a call, and place a call to the saved number later without dialing.

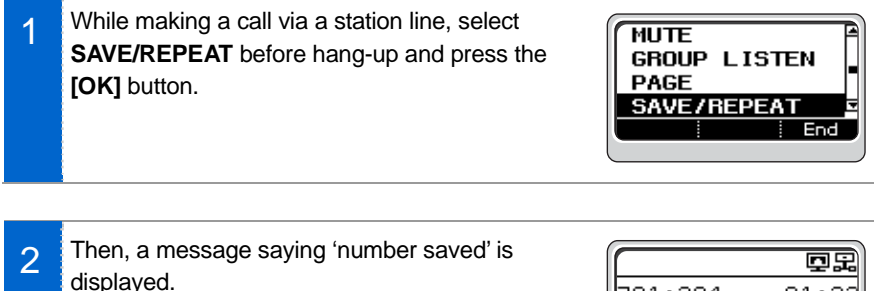

701:204

number saved

01:22

SVC

<span id="page-46-0"></span>3 To make a call using the saved number, in the standby mode select SAVE/REPEAT from the service menu, then a call is placed to the saved number of a station line. - Or, in the standby mode, press the **[1] [7]** button, which is a function code for dialing a saved number, and select the **[Call]** soft button. (In a general phone

mode, just pressing a function code makes a call

**GROUP LISTEN PAGE SAVE/REPEAT** MEET ME PAGE End

#### SPEED DIAL

immediately.)

Frequently used phone numbers are saved as speed dial numbers to make a call by pressing just the speed dial without dialing the full number.

1 In the standby mode, select the **[SVC]** soft button LAST REDIAL  $→$  **[SPEED DIAL]** and press the **[OK]** button.

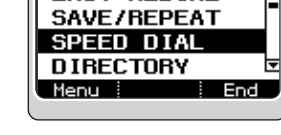

2 If you press a desired speed dialing number, の回思 a call is placed directly. enter the speed - The speed dialing numbers are specified by a system dial number administrator. For information on speed dialing numbers and number saving, consult your system administrator.

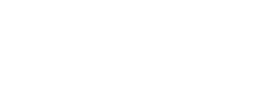

#### <span id="page-47-0"></span>**DIRECTORY**

This is the function used to search for a phone number in the PhoneBook and place a call.

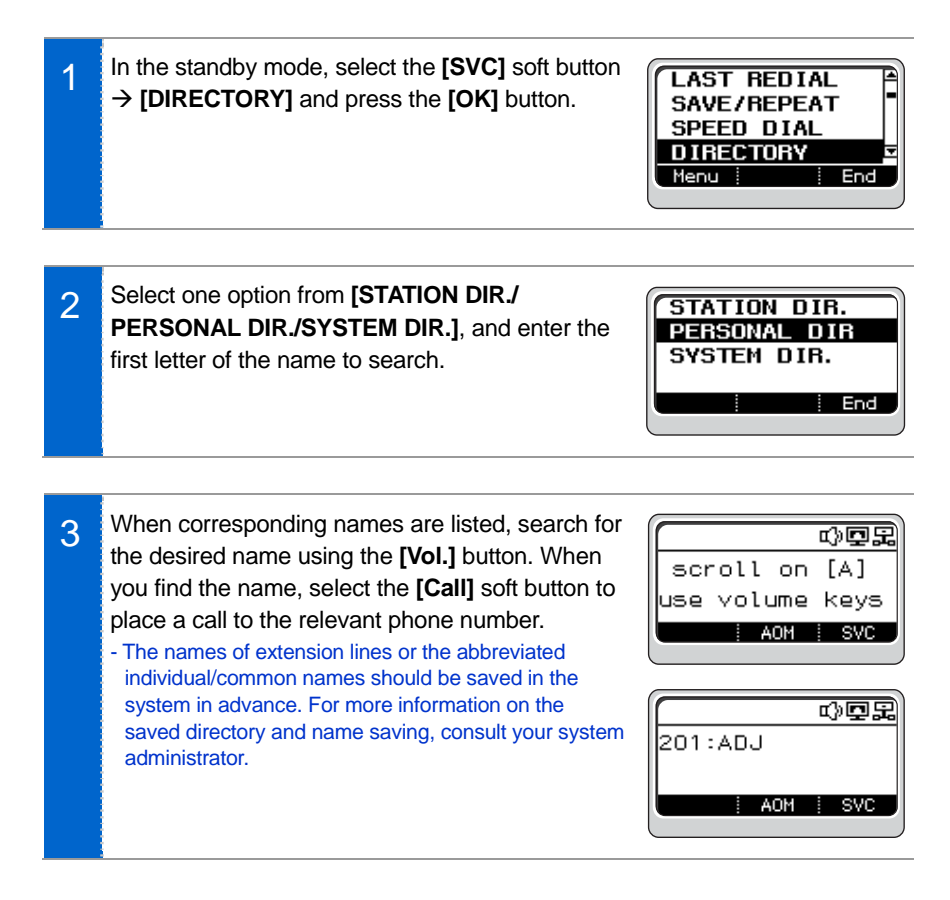

## <span id="page-48-0"></span>VOICE MAIL MESSAGE

This is the function used to read the voice mail received or to send a voice mail to other extension line.

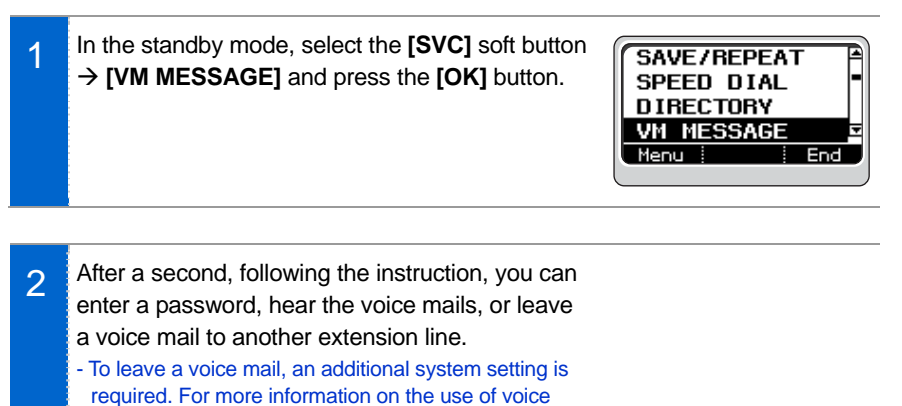

mail, consult your system administrator.

#### MESSAGE

This is the function used to leave my phone number when, in case of a call to an extension line, the called party is busy or does not answer.

**1** In case of a call to an extension line, when the called party is busy or does not answer, select the **[SVC]** soft button  $\rightarrow$  **[MESSAGE]** and press the **[OK]** button.

**CALLBACK MESSAGE** CAMP ON End

2 A message saying 'a message has been set to 000' is displayed - For information on how to check the messages from extension lines, see the STN MESSAGE section in the service menus.

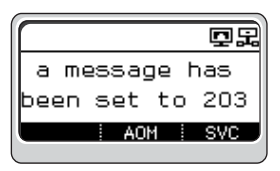

#### <span id="page-49-0"></span>STATION MESSAGE

This is the function used to reply to or delete the extension line number left during an absence or busy state.

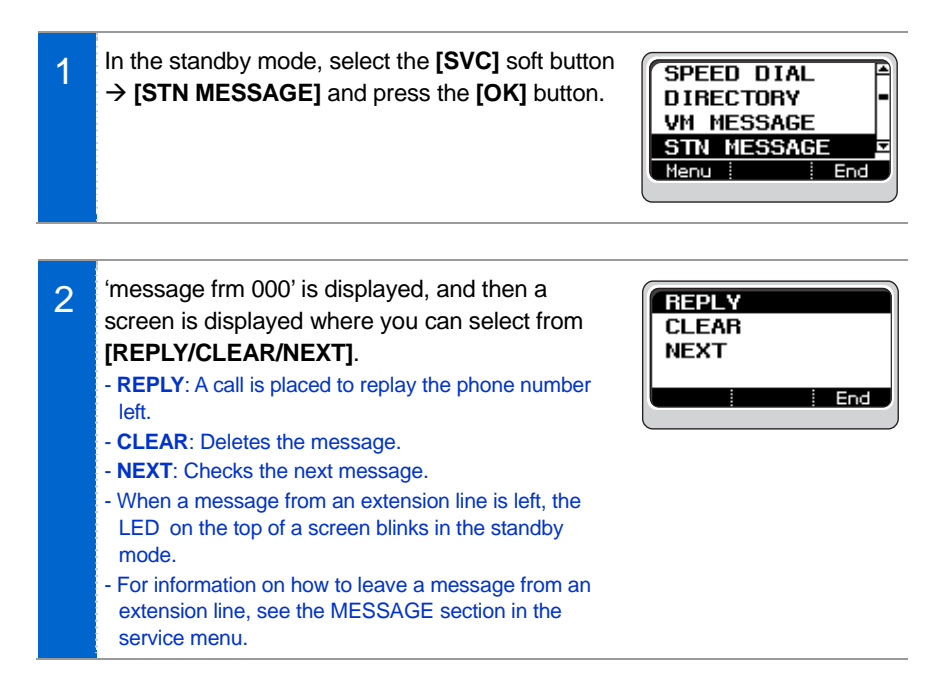

#### <span id="page-50-0"></span>PAGE

This is the function used to make an announcement via the speaker of the phone.

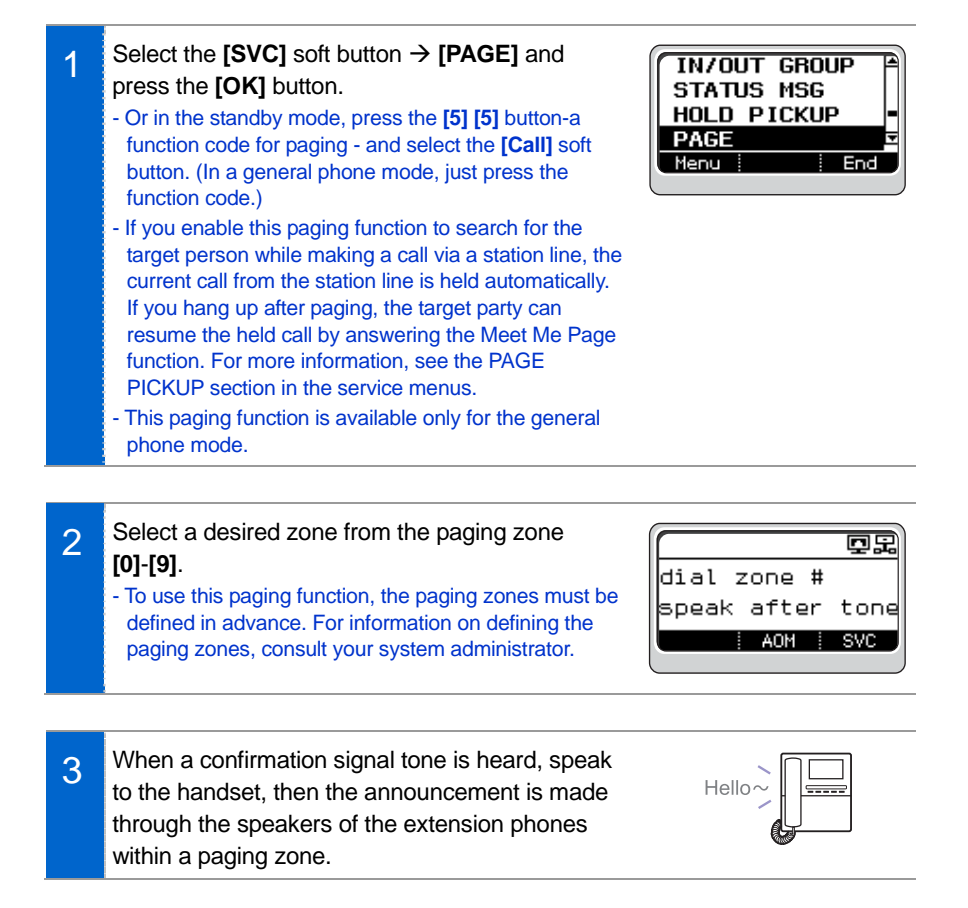

#### <span id="page-51-0"></span>PAGE PICKUP

If a person is paged to connect a call from a station line, that person can resume the call by answering the Meet Me Page function.

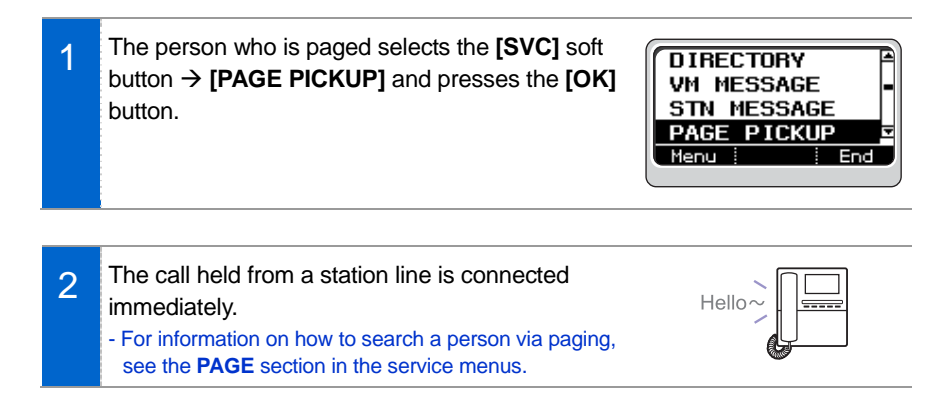

## <span id="page-52-0"></span>DIR. PICKUP

This is the function used to pick up the phone placed to another phone within the same group.

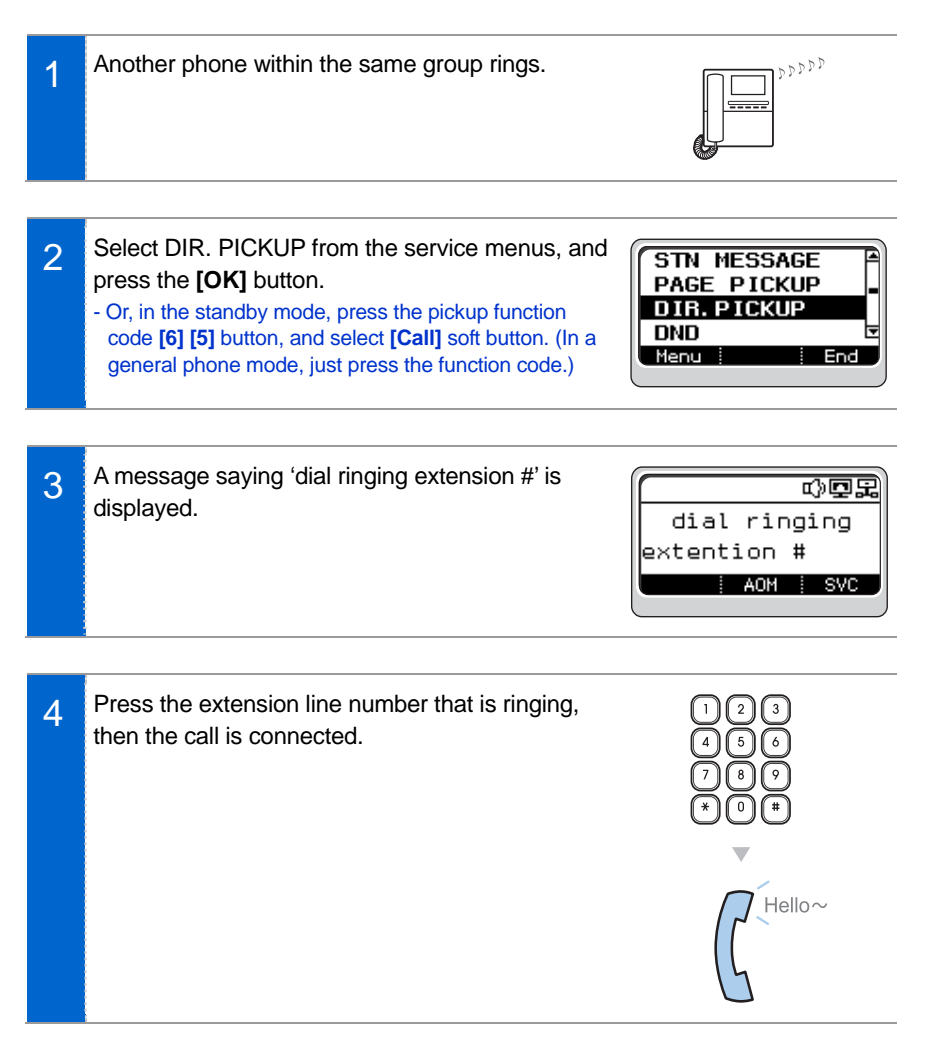

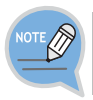

The user who picks up the call should be the one allocated to the same group. To allocate groups, contact the system administrator.

#### <span id="page-53-0"></span>DND

This is the function used to reject all incoming calls.

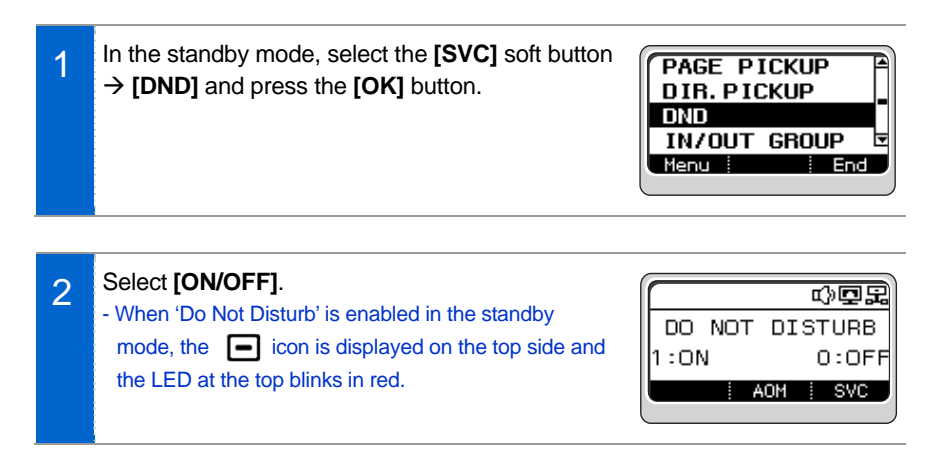

#### IN/OUT GROUP

This is the function used to add or remove your phone number to/from the system group where you are registered.

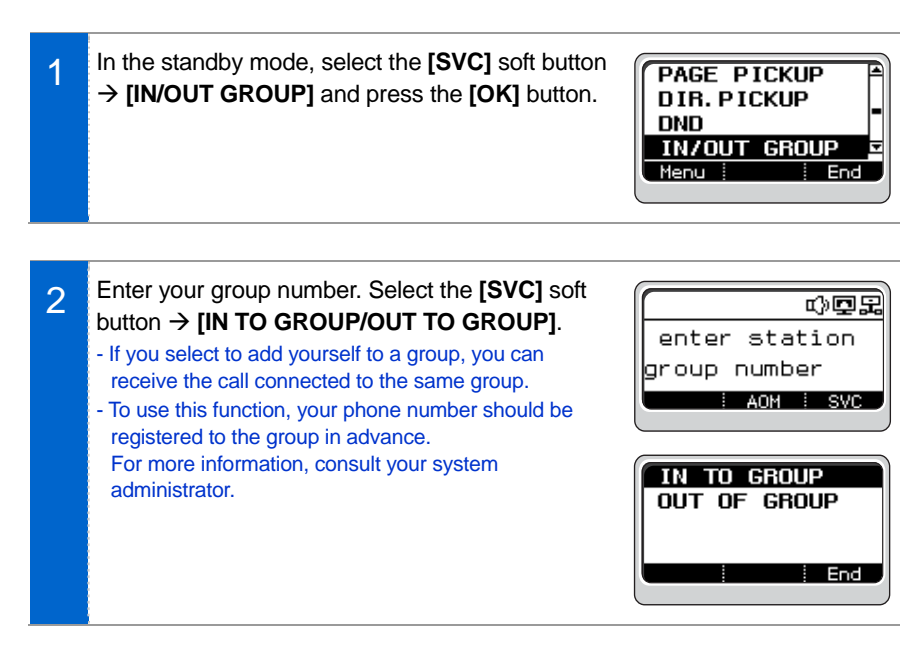

### <span id="page-54-0"></span>STATUS MSG

This is a function used when you are absent to show an absence message to another party.

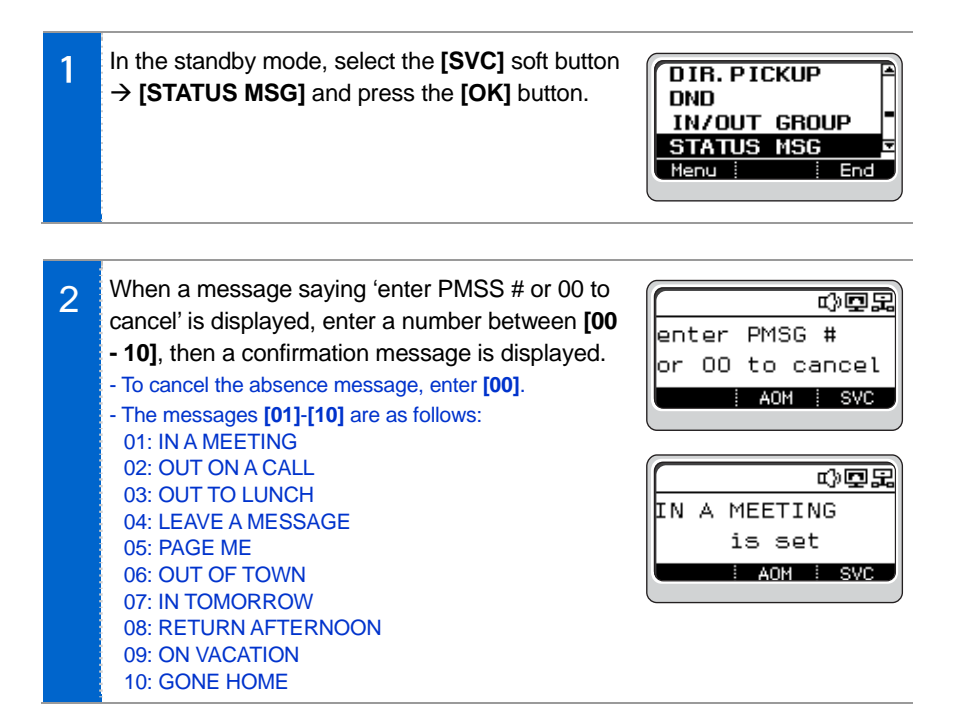

### <span id="page-55-0"></span>HOLD PICKUP

This is the function used to pick up the call held from a station line, through another phone.

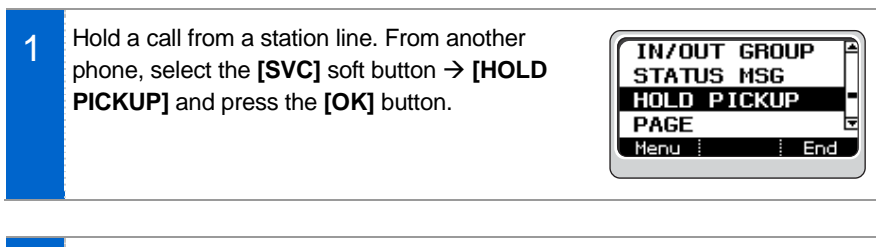

2 If you press the extension line number where the call is held, the call is connected to the station line.

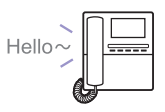

#### MEET ME PAGE

This is the function used to find the person who originated paging and to receive the call.

1 In the standby mode, select the **[SVC]** soft button Æ **[MEET ME PAGE]** and press the **[PAGE]** button.

- Or in the standby mode, press the **[5] [4]** button-a Meet Me Page function code.
- This Meet Me Page function is available only for the general phone mode.

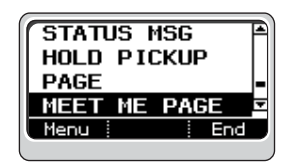

- 2 Select a desired zone from the paging zone **[0] [9]**. When a confirmation signal tone is heard, speak to the handset, and ask the target person to press the **[5] [6]** button. Then, press the **[OK]** button.
	- To use this paging function, the paging zones must be defined in advance. For information on defining the paging zones, consult your system administrator.
	- You should not hang up the handset until the target person answers. When the target person presses the [5] [6] button, the call is connected automatically to the phone of the paging person.

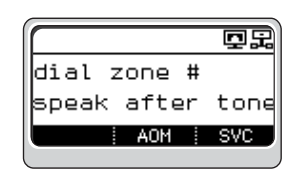

## <span id="page-56-0"></span>OHVA BLOCK

OHVA (Off-Hook Voice Announcement) is used to give an urgent notice to a busy phone. This function can be allowed or rejected according to the settings.

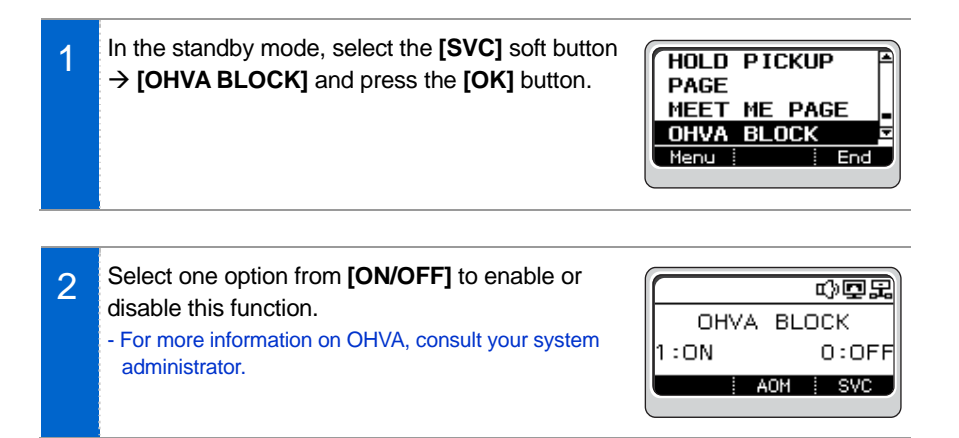

#### GROUP PICKUP

This is the function used to pick up a call by specifying a group number when a call is placed to a phone in the same or different group.

**1** When a call is placed to a phone in the same or different group, in the standby mode select the **[SVC]** soft button → **[GROUP PICKUP]** and press the **[OK]** button.

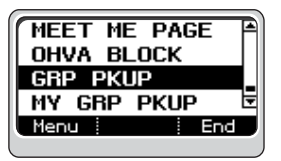

2 If you enter the group number of the phone to pick up, the call is connected via a pickup function. group # - For group settings, consult your system administrator.

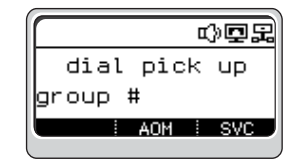

#### <span id="page-57-0"></span>MY GROUP PICKUP

This is the function used to pick up the call placed within the same group.

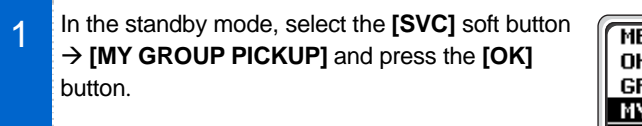

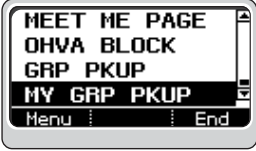

**2** The call is connected via a pickup function.

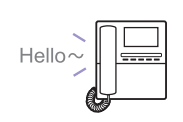

#### CALLBACK

This is the function used to make a call reservation when the called party is busy or does not answer.

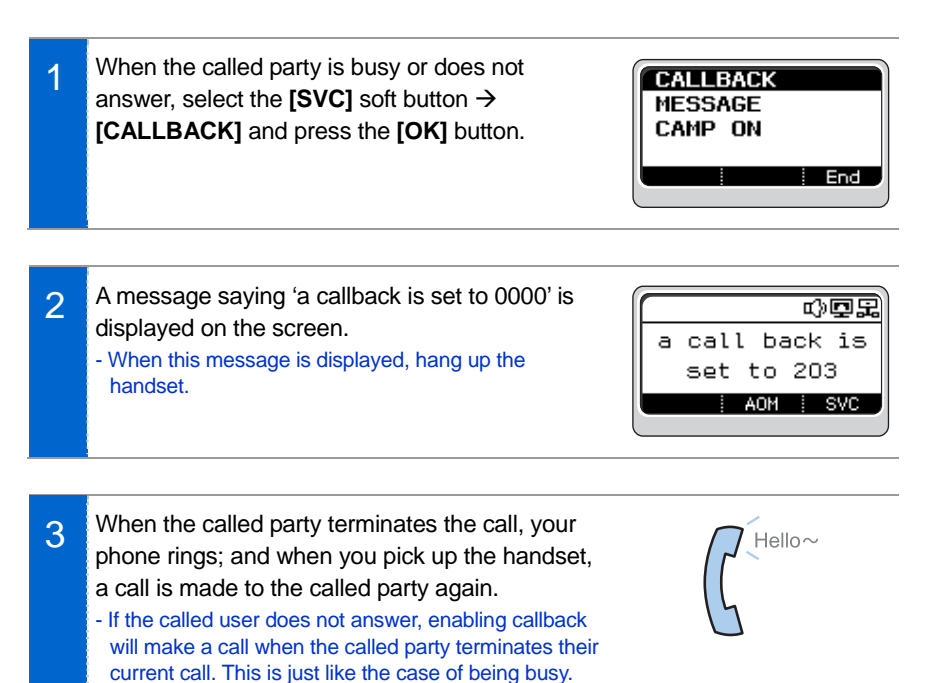

### <span id="page-58-0"></span>CAMP ON

This is the function used to place a call to the called party as soon as he/she terminates his/her call, when he/she is busy.

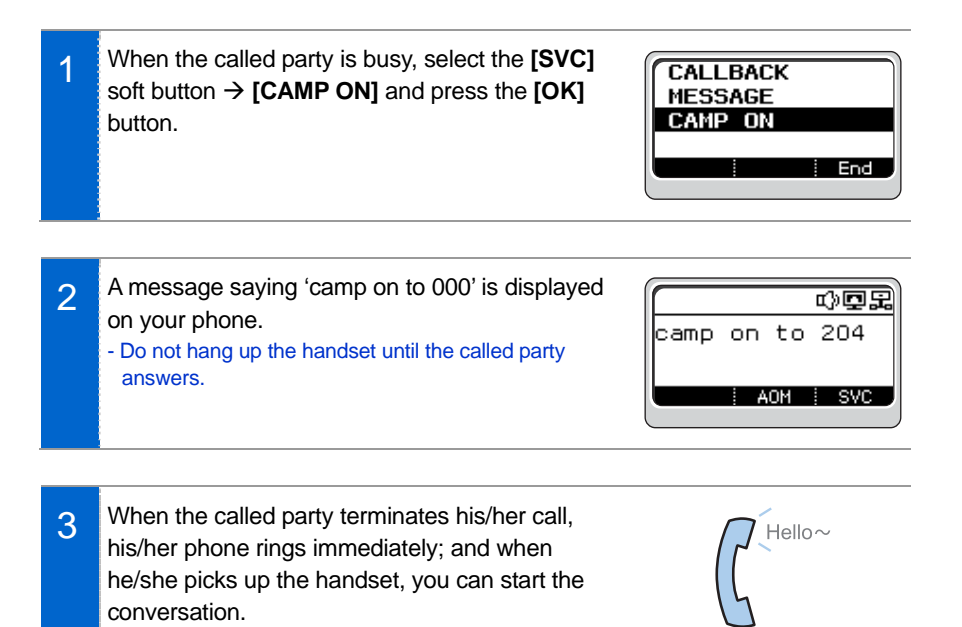

### <span id="page-59-0"></span>GROUP LISTEN

This is the function used to hear the voice of the other party via both handset and speaker.

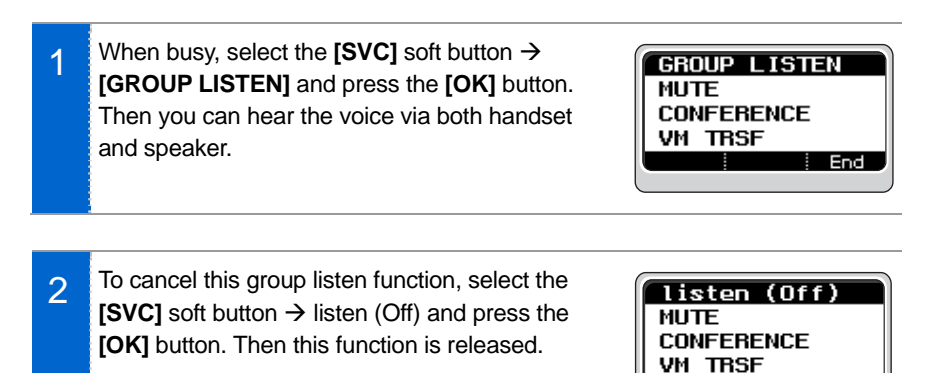

#### MUTE

This function is used to silence the user's voice when busy, but you can still hear the voice of the other party.

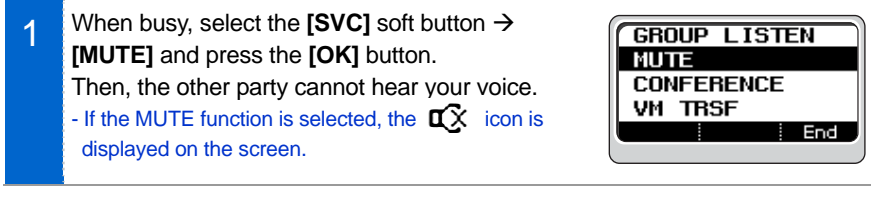

2 To cancel the MUTE function, select the **[SVC]** soft button  $\rightarrow$  **[mute (Off)]** and press the **[OK]** button.

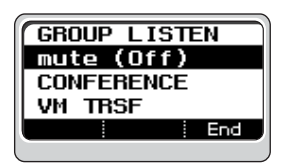

 $\frac{1}{2}$  End

## <span id="page-60-0"></span>**CONFERENCE**

This is the function used to hold a conference with multiple people while making a call.

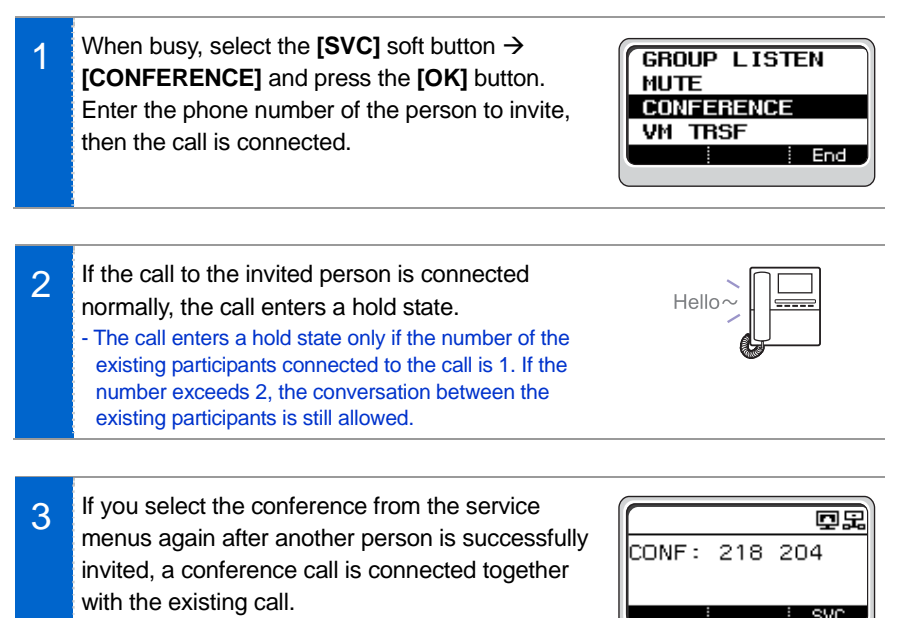

- You can invite up to 5 persons in this manner.

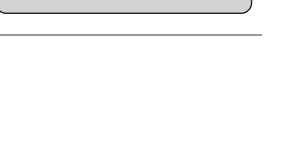

# <span id="page-61-0"></span>AOM MENU

In the standby mode, AOM (Add On Module) allows you to use various phone functions defined in the system conveniently.

## AOM Screen

On the AOM screen, various phone functions defined in the system are displayed. Using the **[Direction]** button, move to a desired function and press **[OK]** to execute it.

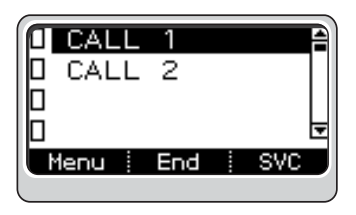

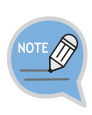

- AOM menus and functions may differ depending on the system version and settings by an administrator.

For more information, consult your system administrator.

- The basic function of the multi-purpose button in the AOM menus is Call Hold, but it can be changed by a system administrator.

# <span id="page-62-0"></span>TROUBLESHOOTING

The following are examples of frequently occurring problems and solutions.

Please check the list of solutions before requesting repair services from the service center.

Please call the service center if the problem is not resolved using the following solutions.

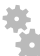

#### **Installation/Connection**

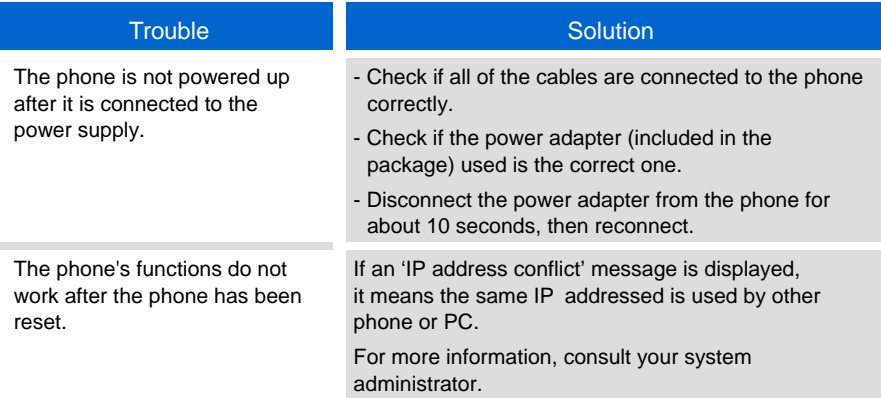

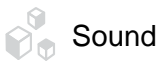

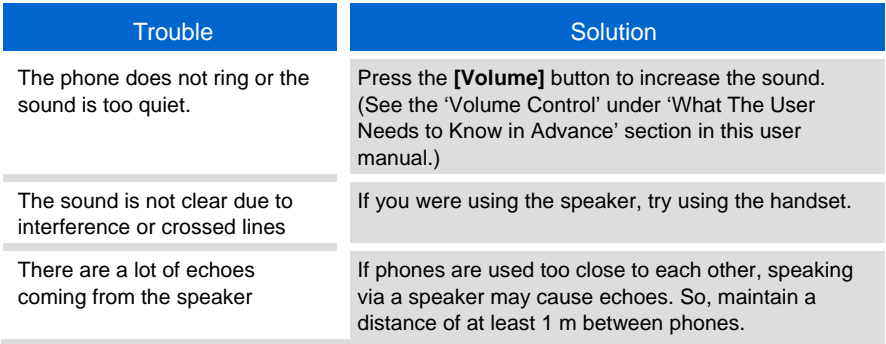

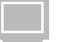

#### Screen

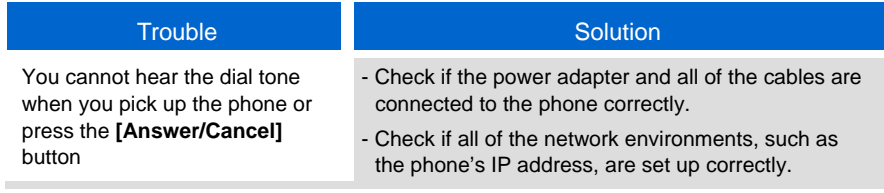

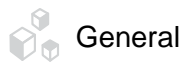

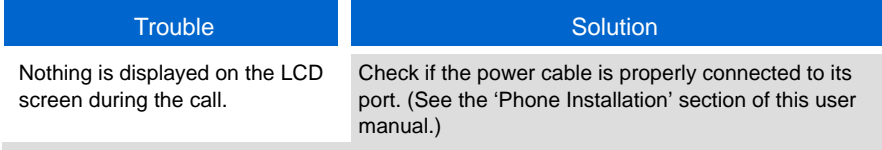

#### SMT-i3100 User Guide \_**65**

# <span id="page-64-0"></span>APPENDIX

## Product Specifications

The features and specifications of the SMT-i3100 are as follows:

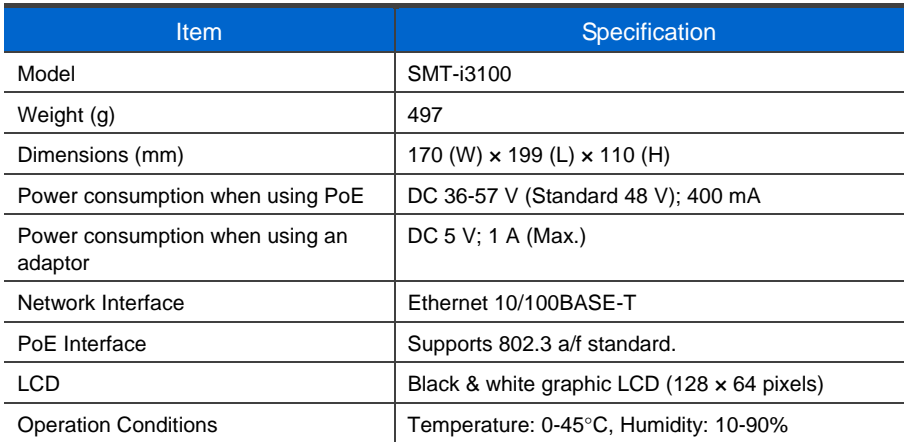

#### **Class A device (Business ITE product)**

- A dealer or user should note that this product ensures EMI/EMS compliance as a device for business purposes.

Therefore, if this product is sold or purchased in error, please replace it with the appropriate product for home use.

- This product, as a class A device, passed the EMI compliance test.

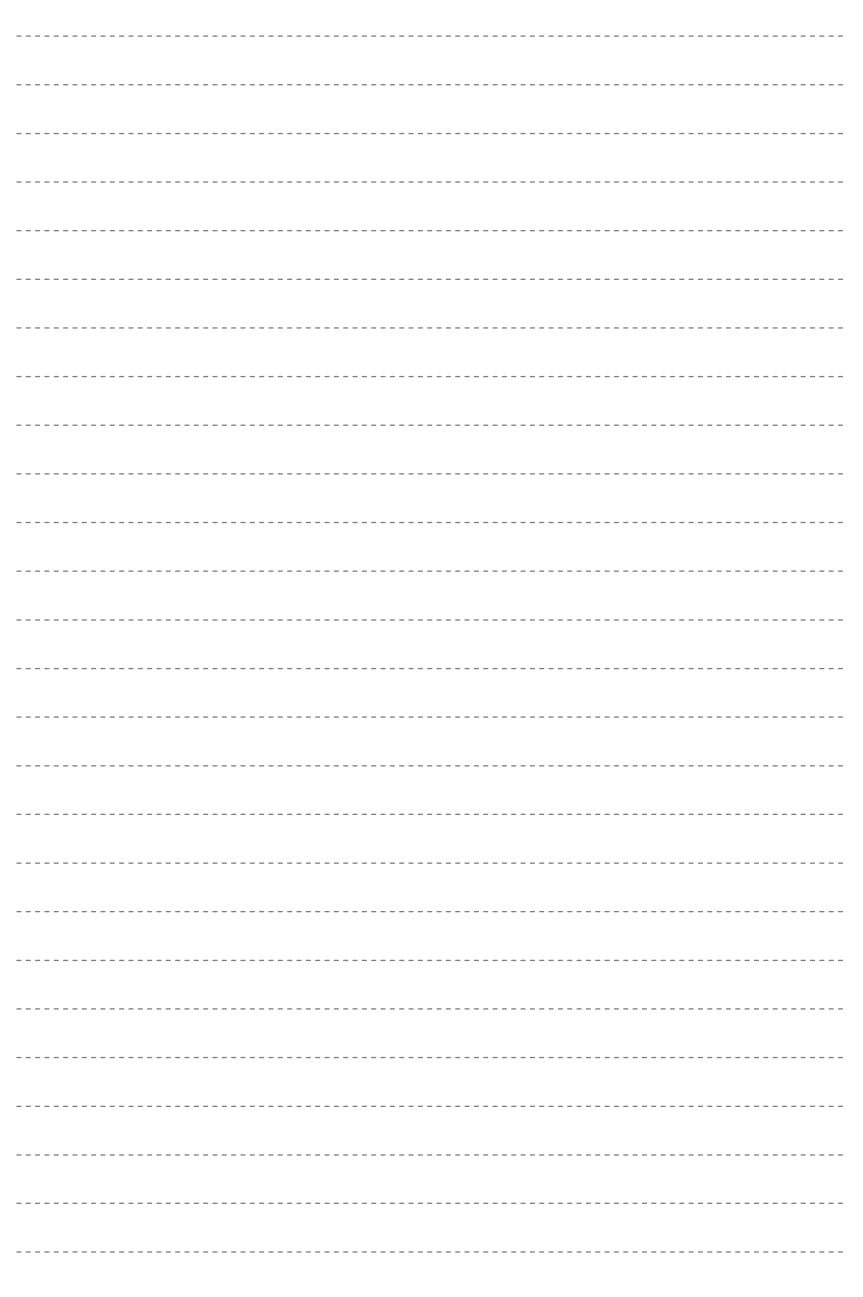

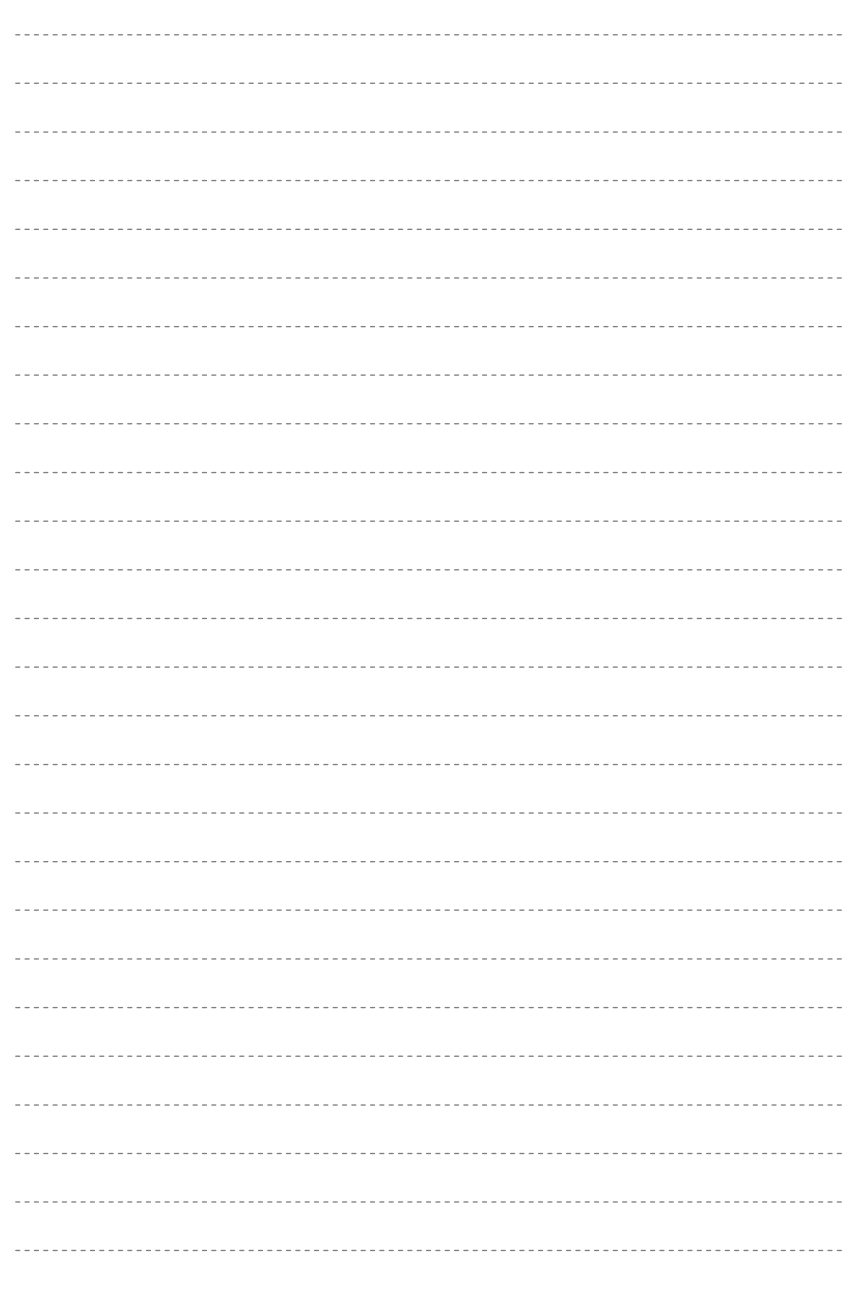

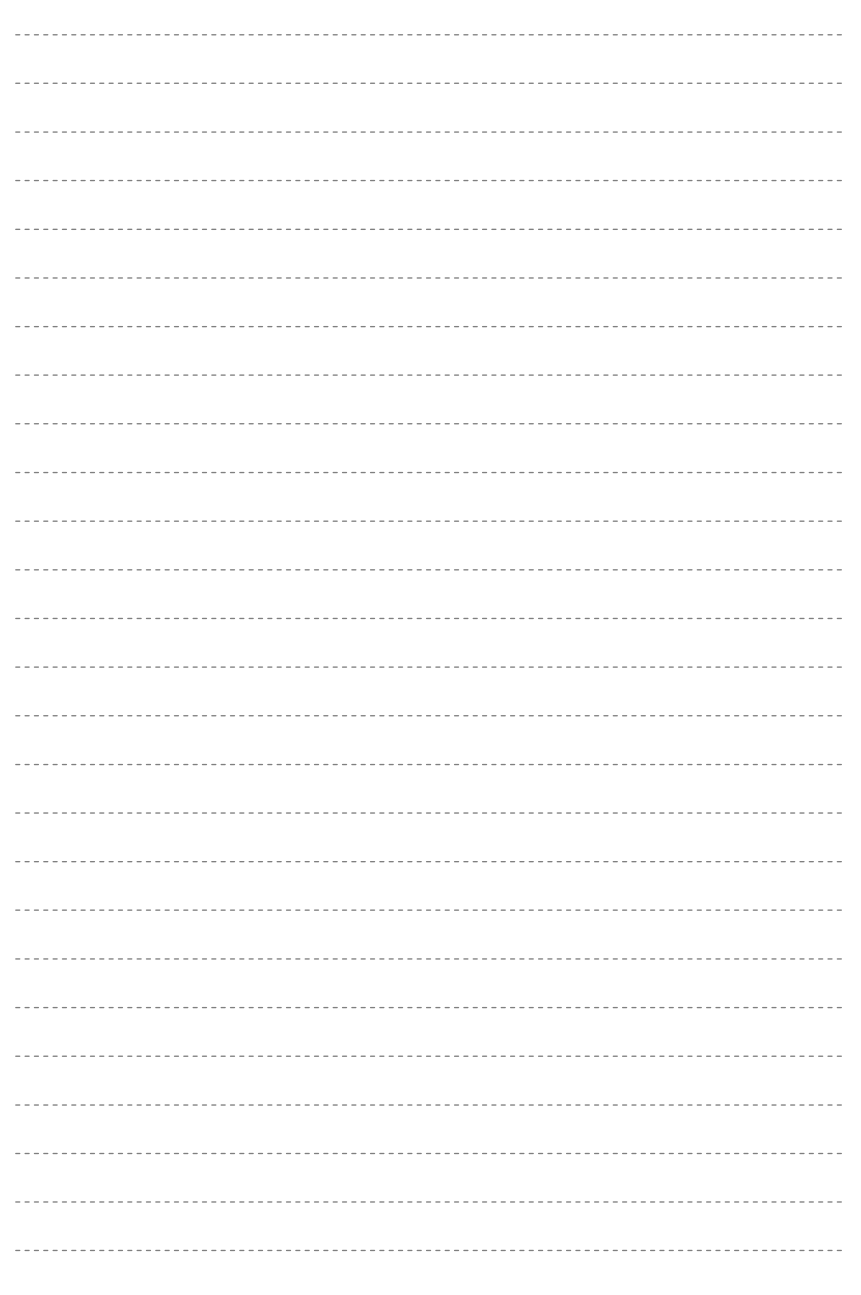